# Oracle® Retail Store Inventory Operations Cloud Services Implementation Guide

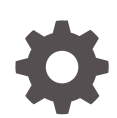

Release 24.0.201.0 F94295-02 May 2024

ORACLE

Oracle Retail Store Inventory Operations Cloud Services Implementation Guide, Release 24.0.201.0

F94295-02

Copyright © 2024, Oracle and/or its affiliates.

Primary Author: Barbara Clemmer

Contributing Authors: Bipin Pradhan

This software and related documentation are provided under a license agreement containing restrictions on use and disclosure and are protected by intellectual property laws. Except as expressly permitted in your license agreement or allowed by law, you may not use, copy, reproduce, translate, broadcast, modify, license, transmit, distribute, exhibit, perform, publish, or display any part, in any form, or by any means. Reverse engineering, disassembly, or decompilation of this software, unless required by law for interoperability, is prohibited.

The information contained herein is subject to change without notice and is not warranted to be error-free. If you find any errors, please report them to us in writing.

If this is software, software documentation, data (as defined in the Federal Acquisition Regulation), or related documentation that is delivered to the U.S. Government or anyone licensing it on behalf of the U.S. Government, then the following notice is applicable:

U.S. GOVERNMENT END USERS: Oracle programs (including any operating system, integrated software, any programs embedded, installed, or activated on delivered hardware, and modifications of such programs) and Oracle computer documentation or other Oracle data delivered to or accessed by U.S. Government end users are "commercial computer software," "commercial computer software documentation," or "limited rights data" pursuant to the applicable Federal Acquisition Regulation and agency-specific supplemental regulations. As such, the use, reproduction, duplication, release, display, disclosure, modification, preparation of derivative works, and/or adaptation of i) Oracle programs (including any operating system, integrated software, any programs embedded, installed, or activated on delivered hardware, and modifications of such programs), ii) Oracle computer documentation and/or iii) other Oracle data, is subject to the rights and limitations specified in the license contained in the applicable contract. The terms governing the U.S. Government's use of Oracle cloud services are defined by the applicable contract for such services. No other rights are granted to the U.S. Government.

This software or hardware is developed for general use in a variety of information management applications. It is not developed or intended for use in any inherently dangerous applications, including applications that may create a risk of personal injury. If you use this software or hardware in dangerous applications, then you shall be responsible to take all appropriate fail-safe, backup, redundancy, and other measures to ensure its safe use. Oracle Corporation and its affiliates disclaim any liability for any damages caused by use of this software or hardware in dangerous applications.

Oracle®, Java, MySQL, and NetSuite are registered trademarks of Oracle and/or its affiliates. Other names may be trademarks of their respective owners.

Intel and Intel Inside are trademarks or registered trademarks of Intel Corporation. All SPARC trademarks are used under license and are trademarks or registered trademarks of SPARC International, Inc. AMD, Epyc, and the AMD logo are trademarks or registered trademarks of Advanced Micro Devices. UNIX is a registered trademark of The Open Group.

This software or hardware and documentation may provide access to or information about content, products, and services from third parties. Oracle Corporation and its affiliates are not responsible for and expressly disclaim all warranties of any kind with respect to third-party content, products, and services unless otherwise set forth in an applicable agreement between you and Oracle. Oracle Corporation and its affiliates will not be responsible for any loss, costs, or damages incurred due to your access to or use of third-party content, products, or services, except as set forth in an applicable agreement between you and Oracle.

# **Contents**

### [Send Us Your Comments](#page-6-0)

### [Preface](#page-7-0)

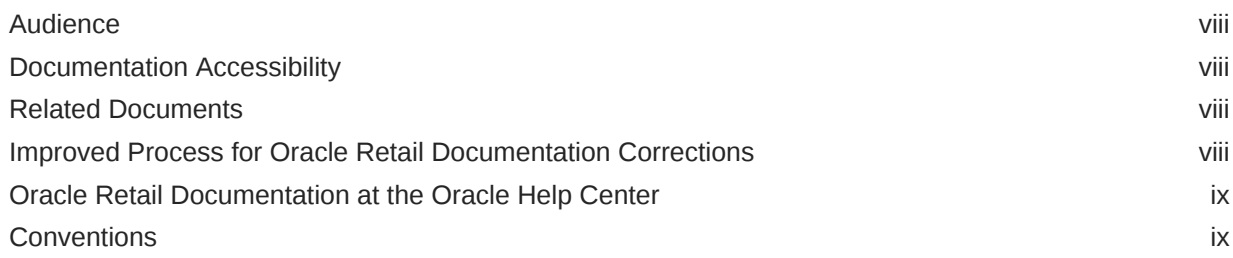

### 1 [Oracle SIOCS Implementation Overview](#page-9-0)

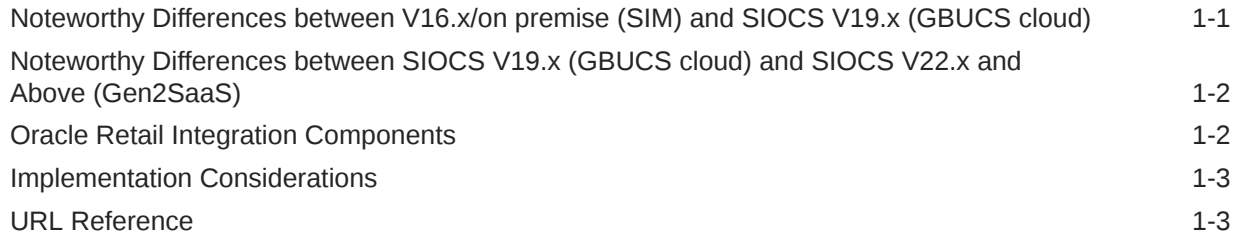

### 2 [Setup Users](#page-12-0)

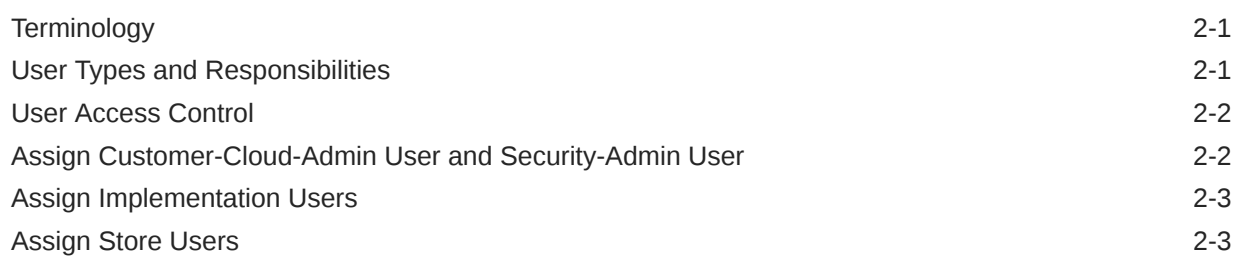

### 3 [Signing into EICS](#page-15-0)

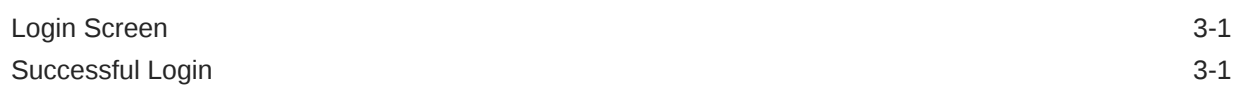

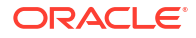

### 4 [System Configurations](#page-16-0)

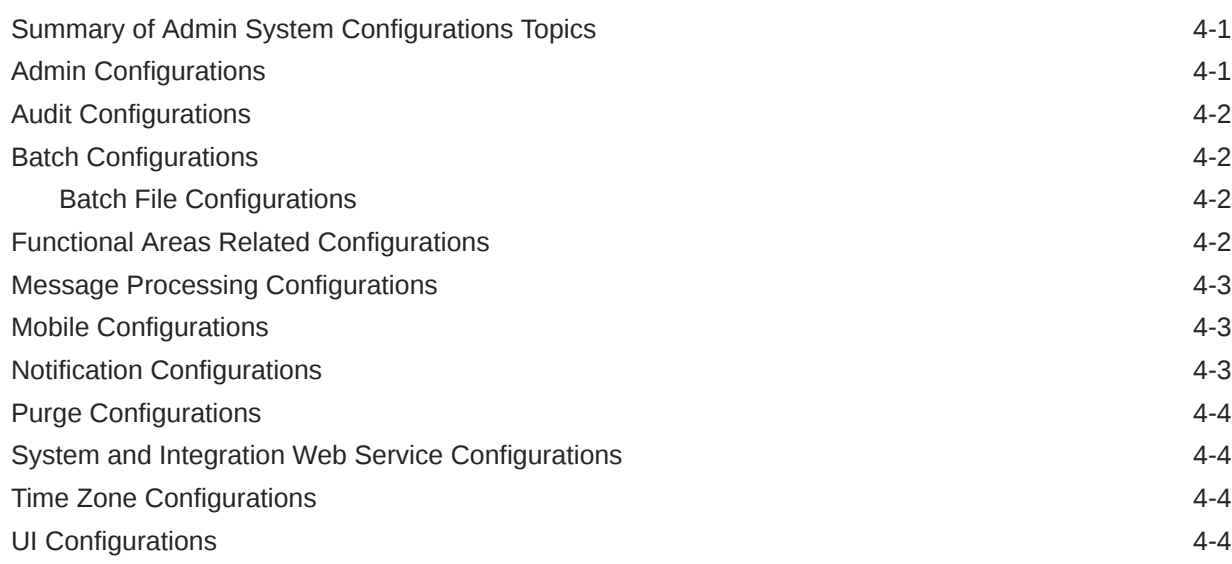

### 5 [Batch Job Admin](#page-20-0)

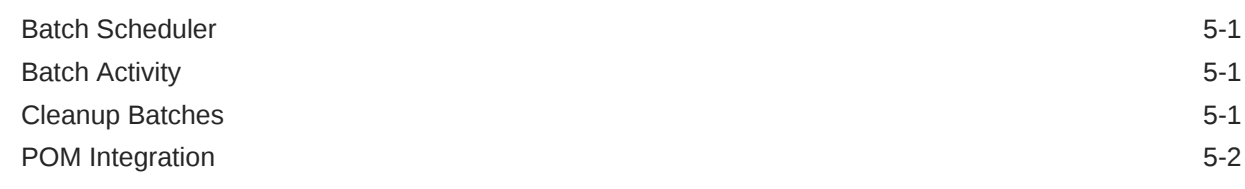

### 6 [Initial Data Seeding](#page-23-0)

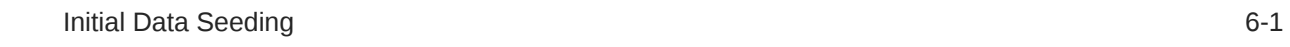

### 7 [SIOCS UI Spreadsheet Data Loader](#page-24-0)

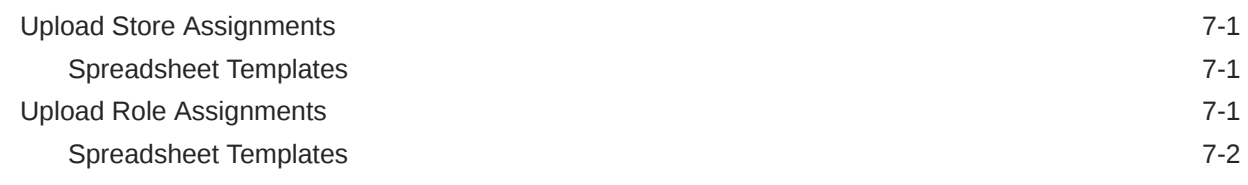

### 8 [Report Configurations](#page-26-0)

### 9 [Store Configurations](#page-27-0)

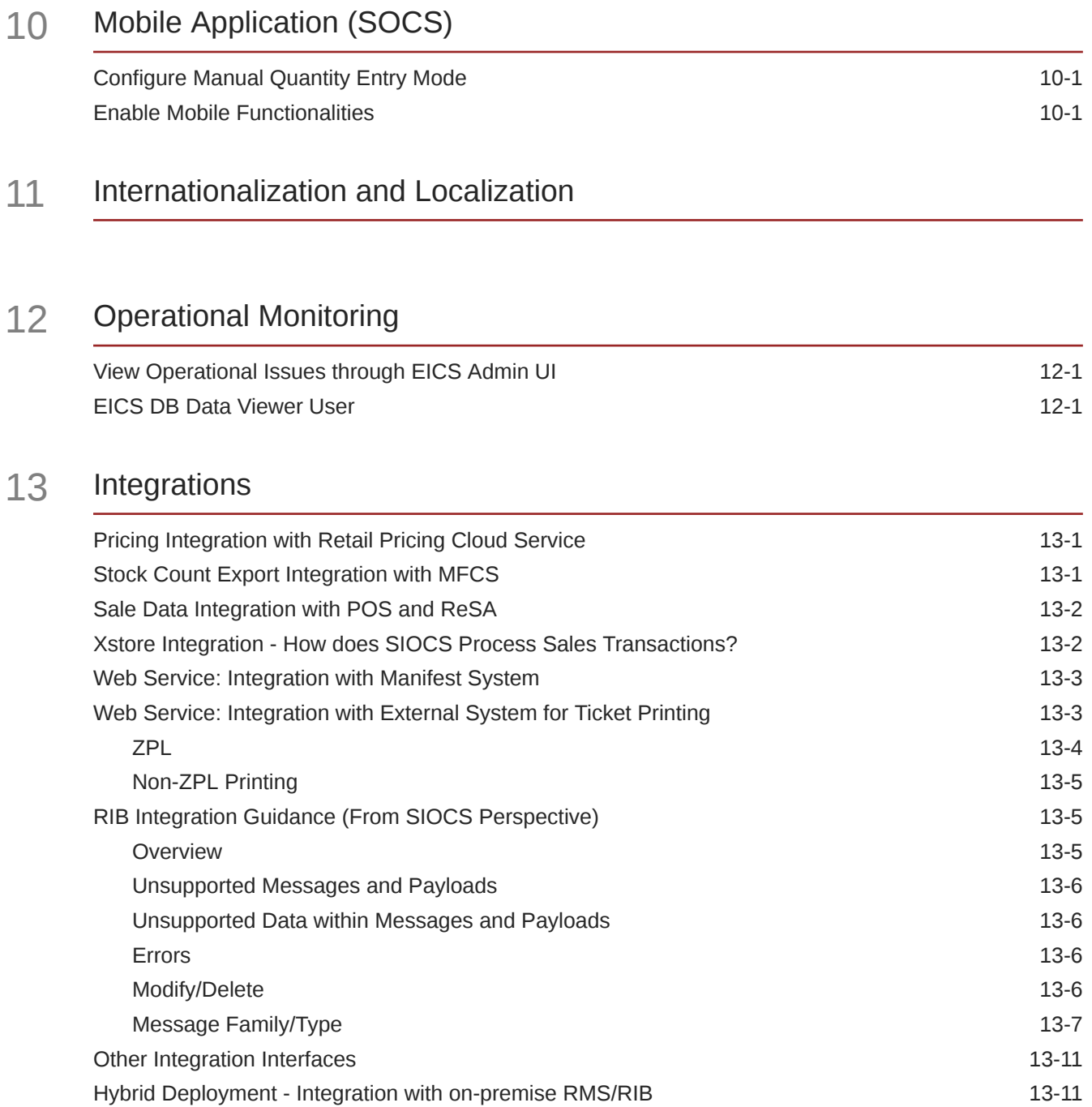

### 14 [Customization and Extension](#page-44-0)

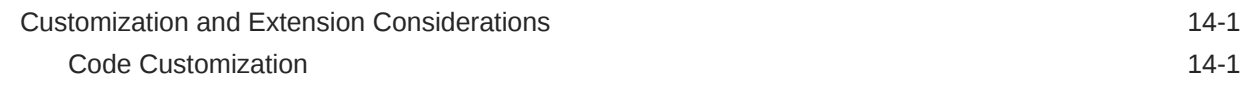

[Hybrid Deployment - Integration with MFCS/RICS GBUCS 13-11](#page-42-0)

### 15 [File Transfer Services](#page-45-0)

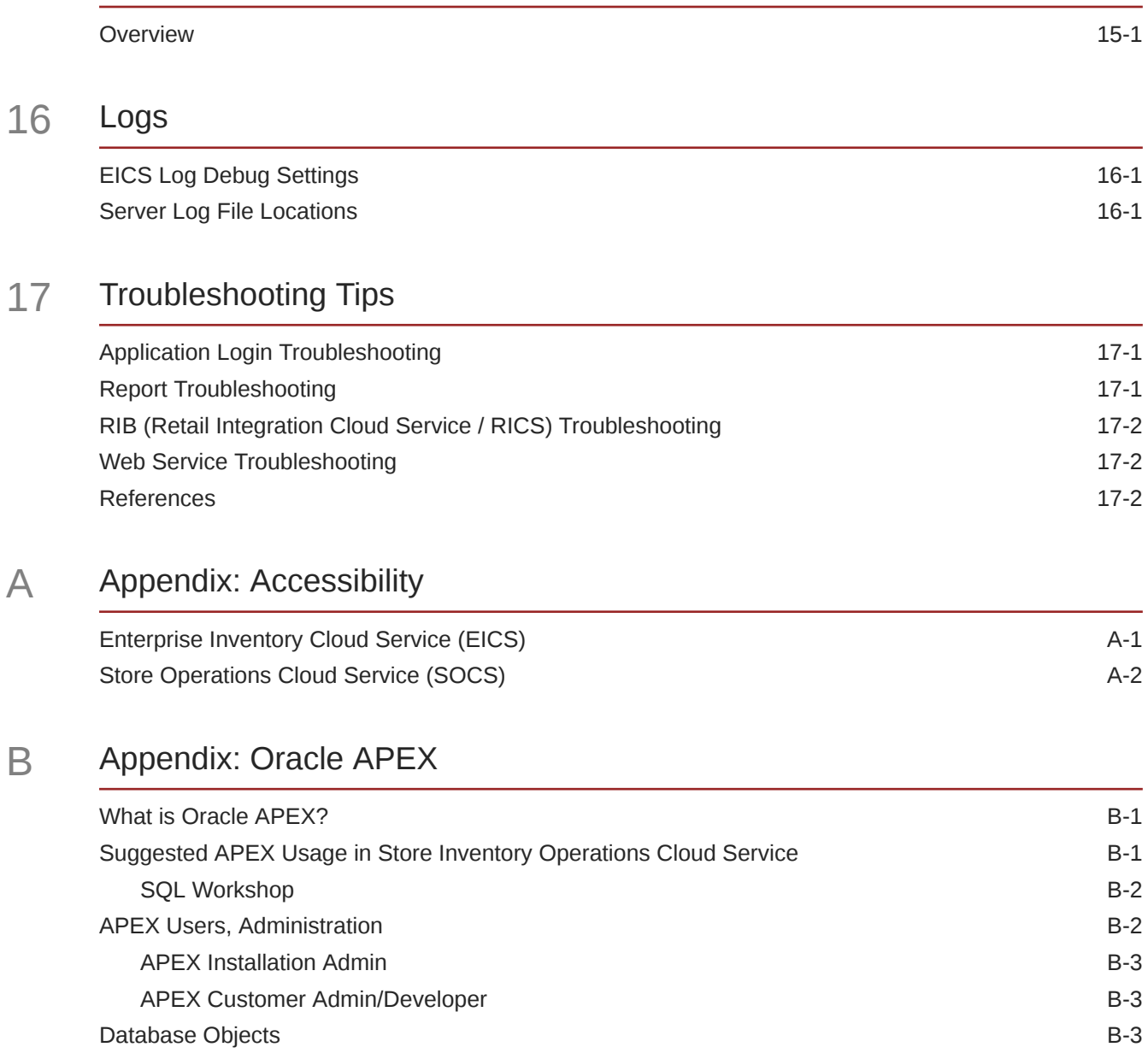

# <span id="page-6-0"></span>Send Us Your Comments

Oracle Retail Store Inventory Operations Cloud Services Implementation Guide, Release 24.0.201.0

Oracle welcomes customers' comments and suggestions on the quality and usefulness of this document.

Your feedback is important, and helps us to best meet your needs as a user of our products. For example:

- Are the implementation steps correct and complete?
- Did you understand the context of the procedures?
- Did you find any errors in the information?
- Does the structure of the information help you with your tasks?
- Do you need different information or graphics? If so, where, and in what format?
- Are the examples correct? Do you need more examples?

If you find any errors or have any other suggestions for improvement, then please tell us your name, the name of the company who has licensed our products, the title and part number of the documentation and the chapter, section, and page number (if available).

#### **Note:**

Before sending us your comments, you might like to check that you have the latest version of the document and if any concerns are already addressed. To do this, access the Online Documentation available on the Oracle Help Center (OHC) website. It contains the most current Documentation Library plus all documents revised or released recently.

Send your comments to us using the electronic mail address: retail-doc\_us@oracle.com

Please give your name, address, electronic mail address, and telephone number (optional).

If you need assistance with Oracle software, then please contact your support representative or Oracle Support Services.

If you require training or instruction in using Oracle software, then please contact your Oracle local office and inquire about our Oracle University offerings. A list of Oracle offices is available on our web site at <http://www.oracle.com>.

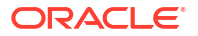

# <span id="page-7-0"></span>Preface

This document provides critical information about the processing and operating details of Oracle Retail Store Inventory Operations Cloud Services.

### Audience

This document is for:

- Systems administration and operations personnel
- Systems analysts
- Integrators and implementers

### Documentation Accessibility

For information about Oracle's commitment to accessibility, visit the Oracle Accessibility Program website at <https://docs.oracle.com/pls/topic/lookup?ctx=acc&id=docacc>.

#### **Access to Oracle Support**

Oracle customers that have purchased support have access to electronic support through My Oracle Support. For information, visit [https://docs.oracle.com/pls/topic/lookup?](https://docs.oracle.com/pls/topic/lookup?ctx=acc&id=info) [ctx=acc&id=info](https://docs.oracle.com/pls/topic/lookup?ctx=acc&id=info) or visit <https://docs.oracle.com/pls/topic/lookup?ctx=acc&id=trs> if you are hearing impaired.

### Related Documents

For more information, see the following documents in the Oracle Retail Store Inventory Operations Cloud Services Release 24.0.201.0 documentation set:

- *Oracle Retail Enterprise Inventory Cloud Service Administration Guide*
- *Oracle Retail Enterprise Inventory Cloud Service Security Guide*
- *Oracle Retail Enterprise Inventory Cloud Service User Guide*
- *Oracle Retail Store Inventory Operations Cloud Services Release Notes*
- *Oracle Retail Store Inventory Operations Cloud Services Data Model*
- *Oracle Retail Store Operations Cloud Service Mobile Guide*
- *Oracle Retail Store Operations Cloud Service User Guide*

### Improved Process for Oracle Retail Documentation Corrections

To more quickly address critical corrections to Oracle Retail documentation content, Oracle Retail documentation may be republished whenever a critical correction is needed. For critical

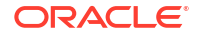

<span id="page-8-0"></span>corrections, the republication of an Oracle Retail document may at times not be attached to a numbered software release; instead, the Oracle Retail document will simply be replaced at the Oracle Help Center (OHC) website, or, in the case of Data Models, to the applicable My Oracle Support Documentation container where they reside.

This process will prevent delays in making critical corrections available to customers. For the customer, it means that before you begin installation, you must verify that you have the most recent version of the Oracle Retail documentation set. Oracle Retail documentation is available at the Oracle Help Center at the following URL:

<https://docs.oracle.com/en/industries/retail/index.html>

An updated version of the applicable Oracle Retail document is indicated by Oracle part number, as well as print date (month and year). An updated version uses the same part number, with a higher-numbered suffix. For example, part number F123456-02 is an updated version of a document with part number F123456-01.

If a more recent version of a document is available, that version supersedes all previous versions.

### Oracle Retail Documentation at the Oracle Help Center

Oracle Retail product documentation is available on the following website:

<https://docs.oracle.com/en/industries/retail/index.html>

(Data Model documents are not available through Oracle Help Center. You can obtain them through My Oracle Support.)

### **Conventions**

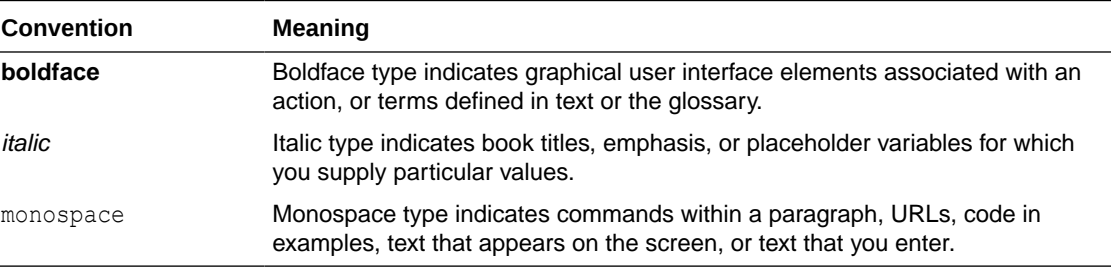

The following text conventions are used in this document:

# <span id="page-9-0"></span>1 Oracle SIOCS Implementation Overview

EICS (Enterprise Inventory Cloud Service) and SOCS (Store Operations Cloud Service) are two separately licensed products.

EICS includes:

- EICS Browser Client
- EICS Web Services
- **EICS Server Tier**
- EICS Database tier with data access code, batches, reports

SOCS includes:

• Oracle MAF Client

In order to use SOCS, EICS needs to be deployed.

The implementation process includes a needs assessment, business impact analysis, requirements gathering, and other activities. However, this document is concerned only with the specific aspects of a technical implementation. In a typical project life cycle, technical implementations can begin only after the environment has been provisioned. Once a subscription agreement has been signed and Service Activation Request is logged, the Oracle Cloud team will start the provisioning process.

Once the account is provisioned, the Oracle Cloud team provides the following:

- URL to access the EICS Application User Interface (UI) for production and staging environments.
- One Customer Delegate Administrator user account.
- URLs to access the various web services associated with the staging and production environments.

# Noteworthy Differences between V16.x/on premise (SIM) and SIOCS V19.x (GBUCS cloud)

- **UI**: No Wavelink UI, No Swing UI. Uses Oracle JET (JavaScript extension technology) based UI for Administration & Oracle MAF (mobile application framework) for mobile UI.
- **Server**: No change in technology. Some changes to support modified/new functionalities.
- **Database**: Minimal schema change.
- **Integration**: Integrates with RICS (Retail Integration Cloud Service).
- **Security model**: "hybrid" model
	- AuthN: using IDCS or OCI IAM/WTSS
	- AuthZ: within EICS administration UI
- **Batch scheduling**: Internal to EICS. It has a batch scheduler interface.

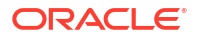

- **Printing**: Reports would be downloaded to UI. Users can then print from UI.
- **Deployment**: Standardized cloud deployment model.

# <span id="page-10-0"></span>Noteworthy Differences between SIOCS V19.x (GBUCS cloud) and SIOCS V22.x and Above (Gen2SaaS)

- **Deployment**: SIOCS 22.x and above supports two (2) deployments.
- **A>** shared pluggable database (PDB) with Merchandising Foundation Cloud Service (MFCS)

- different schema

• **B>** hybrid

- allows field enabled integration to on-premises RMS

- allows integration to MFCS/RICS v19.x

#### **Table 1-1 Noteworthy Differences**

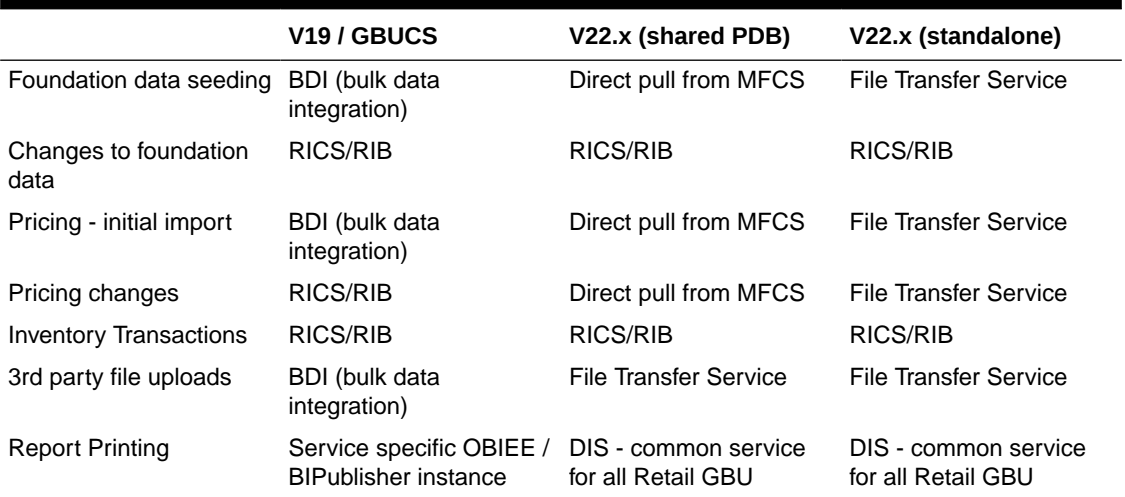

### Oracle Retail Integration Components

EICS requires other systems, such as a merchandising system, to provide foundation (item, location, and so on) and transaction data (purchase order, stock order) to operate. This would be integrated through RICS (Retail Integration Cloud Service).

EICS integrates out of the box with Oracle Retail Merchandising Foundation Cloud Service (RMFCS).

All other web services-based integration (such as with Point of Sale and Oracle Retail Order Broker systems) exist as well.

The following Integration Infrastructures are required for EICS to integrate with external systems:

• RICS (Retail Integration Cloud Service)

For more details, see the information on integration in the *Oracle Retail Enterprise Inventory Cloud Service Administration Guide*.

## <span id="page-11-0"></span>Implementation Considerations

In general, a technical implementation involves the following key steps areas:

- [Setup Users](#page-12-0)
- **[Signing into EICS](#page-15-0)**
- [System Configurations](#page-16-0)
- [Batch Job Admin](#page-20-0)
- [Initial Data Seeding](#page-23-0)
- [Report Configurations](#page-26-0)
- **[Store Configurations](#page-27-0)**
- [Internationalization and Localization](#page-29-0)
- [Integrations](#page-32-0)
- [Mobile Application \(SOCS\)](#page-28-0)

## URL Reference

The EICS URLs required for reporting, apex data viewer, EICS to RICS Message Publishing and Web service APIs will need to be formed using the format provided in the *Oracle Retail Enterprise Inventory Cloud Service Administration Guide.*

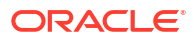

# <span id="page-12-0"></span>2 Setup Users

By default, EICS provision one system operator user account and one customer delegate administrator user account. The customer delegate cloud administrator may create additional application admin accounts and implementation user account. Customer cloud administrator may also create a customer security admin user to manage users.

### **Terminology**

This section defines Security Terms used throughout this document.

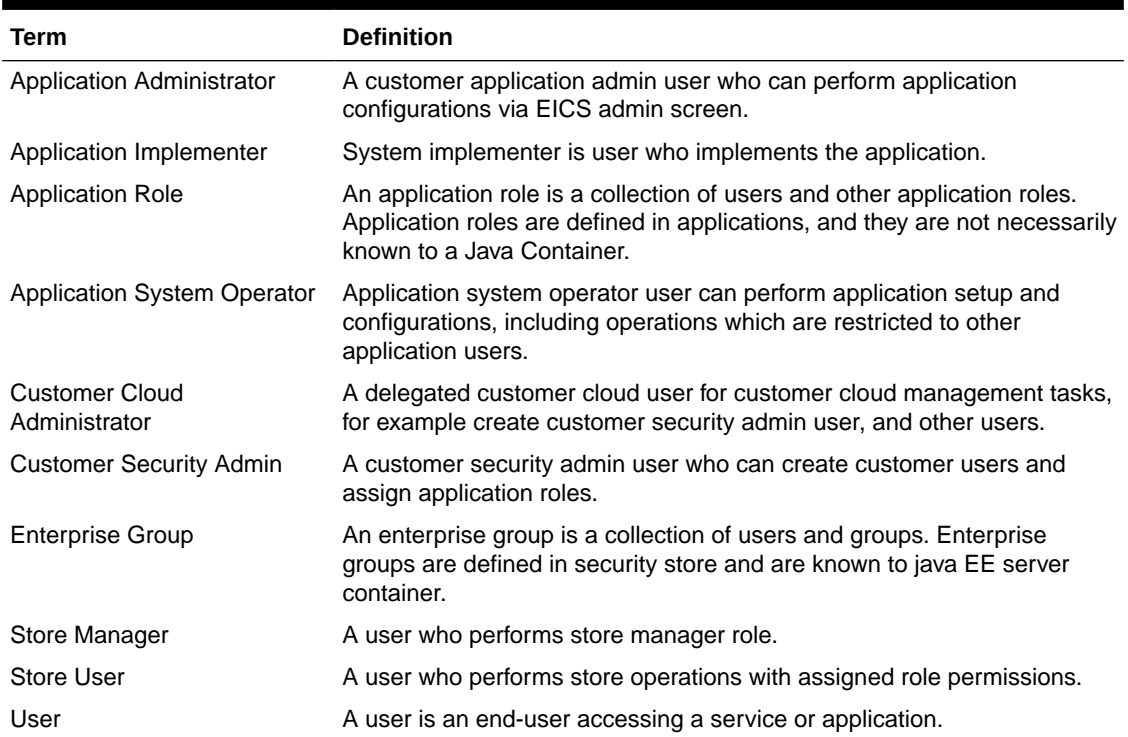

#### **Table 2-1 Security Terms**

### User Types and Responsibilities

Users in SIOCS are divided into the following types based on their job duties.

#### **Table 2-2 User Types and Responsibilities**

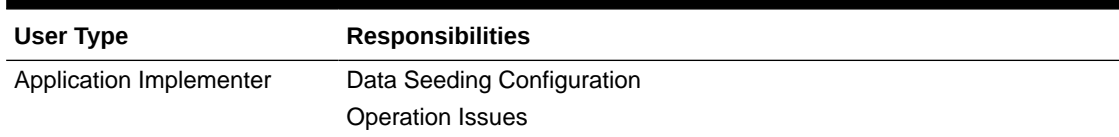

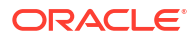

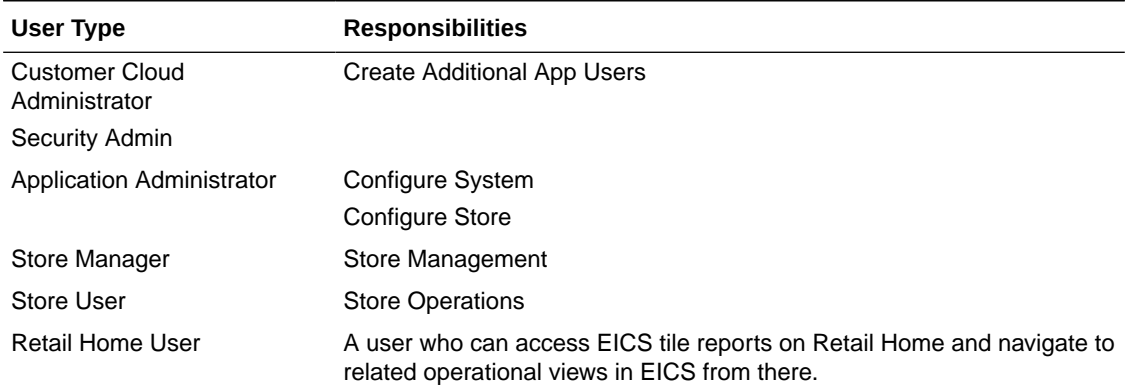

#### <span id="page-13-0"></span>**Table 2-2 (Cont.) User Types and Responsibilities**

In addition to application users, integration users need to be setup based on integrated applications.

### User Access Control

Users of SIOCS have roles through which they gain access to functions and data.

Security implementation involves the management of:

- Assign security groups to corporate operational users
- Assign application roles to store users

### Assign Customer-Cloud-Admin User and Security-Admin User

This is for Retailer's admin to setup other users. This user has application Administrator role assigned. This user can be created and managed by customer in IDCS or OCI IAM.

The Cloud service administrator may setup additional users based on their job duties.

IDCS or OCI IAM Application Roles assigned to Application Admin User:

- admin users
- security users
- mps users
- batch users
- global store users
- full permission users

Users also need to be assigned application roles via SIOCS Security Admin Role permission console. For details on how to use the SIOCS administration screens, see the *Oracle Retail Enterprise Inventory Cloud Service Security Guide* and the *Oracle Retail Enterprise Inventory Cloud Service User Guide* Security chapter.

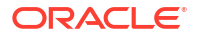

### <span id="page-14-0"></span>Assign Implementation Users

Implementation users perform the key setup tasks to start your implementation. As part of initial setup, add an implementation user, and give them login credentials and the url for your Oracle Applications. The Cloud service administrator may setup additional users for performing implementation tasks. To create implementation users and the data roles for performing the tasks, the service administrator performs following tasks:

- Create Implementation users and assign appropriate security IDCS or OCI IAM Application Roles in IDCS or OCI IAM
- Assign SIOCS Application Roles in SIOCS Security Admin Console to implementation users, optionally you can create custom roles and data roles to assign to implementation users

Users also need to be assigned application roles via SIOCS Security Admin Role permission console. For details on how to use the SIOCS administration screens, see the *Oracle Retail Enterprise Inventory Cloud Service Security Guide* and the *Oracle Retail Enterprise Inventory Cloud Service User Guide* Security chapter.

### Assign Store Users

The Customer security admin user will need to setup the additional application users and store users using IDCS or OCI IAM and assign EICS application permissions and stores to store users via SIOCS Security Users Screens.

Store assignments control the stores available for a user to login to. Users can be assigned access to specific stores through the SIOCS security admin UI.

Steps to setup users and permissions:

- Custom Security Admin creates application users in Oracle Identity Cloud Service (IDCS) or Oracle Cloud Infrastructure Identity and Access Management (OCIIAM)
- Assign IDCS or OCI IAM Application Roles which are applicable to application users based on their job duties
- Define Custom Roles for non-Administrator role. You may assign the Default ADMINISTRATOR role to admin user.
- Assign permissions to Role:

EICS defines two default application roles (ADMININISTRATOR and MANAGER), you may define custom roles to control user accesses based on job duties. There are 350+ roles permissions that decide how users access functionality. For details, see the *Oracle Retail Enterprise Inventory Cloud Service Administration Guide* - Configuration chapter.

Assign user to roles and stores:

Once stores are seeded into EICS, in SIOCS Security screen, customer security admin can assign users to stores, application roles. You may assign a single user to stores or use SIOCS UI Spreadsheet Data Loader to upload user role assignments.

See Oracle Retail Enterprise Inventory Cloud Service Security Guide - Application Security chapter, Mass Assigning Roles and Stores section and [SIOCS UI Spreadsheet Data](#page-24-0) [Loader.](#page-24-0)

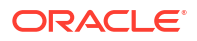

# <span id="page-15-0"></span>3 Signing into EICS

When you launch the EICS URL, you are re-directed to login Screen.

# Login Screen

Use the EICS login screen to sign in the EICS application.

Oracle Identify Cloud Service (IDCS) or Oracle Cloud Infrastructure Identity and Access Management (OCI IAM) requires you to provide a valid user ID and password set up in IDCS or OCI IAM and select **Sign In**. The user must also be assigned proper roles and permissions within EICS.

### Successful Login

If the User ID and password are valid, IDCS or OCI IAM authenticate the user, and if the user is configured in EICS, the system logs the user in.

# Un-Successful Login

Please see [Troubleshooting Tips.](#page-48-0)

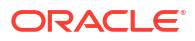

# <span id="page-16-0"></span>4 System Configurations

There is 200+ system configuration settings applicable across the product functionalities. Depending on which functionality would be used, please read and configure settings accordingly.

Users with ADMINSTROR application role and admin\_users IDCS or OCI IAM Application Role have permissions to update configurations. Some of restricted configuration settings requires users to have sysop\_users IDCS or OCI IAM Application Role.

For more information on configuration please see *Oracle Retail Enterprise Inventory Cloud Service Administration Guide* - Configuration chapter.

## Summary of Admin System Configurations Topics

The property settings that displayed on the Configure System Screen are listed below in groups:

- Admin Configurations
- [Audit Configurations](#page-17-0)
- **[Batch Configurations](#page-17-0)**
- [Functional Areas Related Configurations](#page-17-0)
- **[Message Processing Configurations](#page-18-0)**
- [Mobile Configurations](#page-18-0)
- [Notification Configurations](#page-18-0)
- [Purge Configurations](#page-19-0)
- [System and Integration Web Service Configurations](#page-19-0)
- [Time Zone Configurations](#page-19-0)
- [UI Configurations](#page-19-0)

### Admin Configurations

#### **Table 4-1 Admin Configurations**

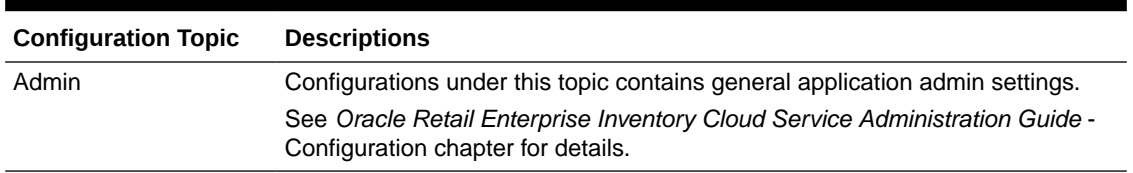

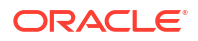

## <span id="page-17-0"></span>Audit Configurations

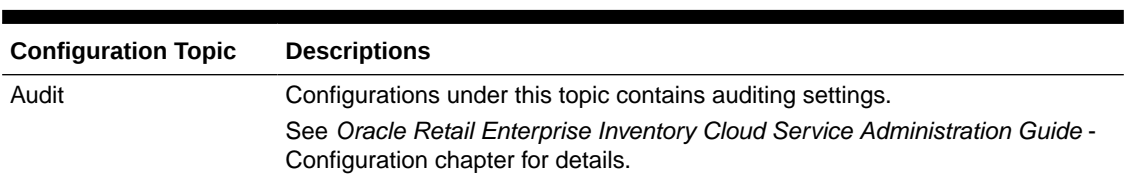

#### **Table 4-2 Audit Configurations**

### Batch Configurations

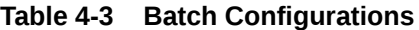

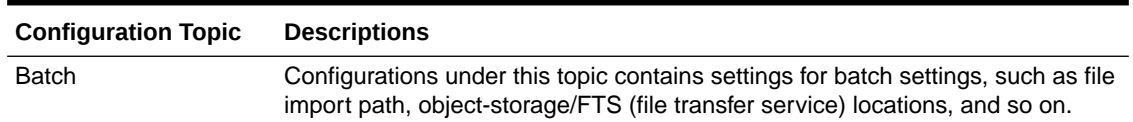

### Batch File Configurations

At the time of provisioning, the Oracle Cloud team configures an object-storage/FTS (file transfer service) to facilitate the import and export of the batch files in and out of the cloud service. The batch file paths are set during EICS application installation. If the paths changed after installation, system operator may update the path using EICS system configuration screen.

## Functional Areas Related Configurations

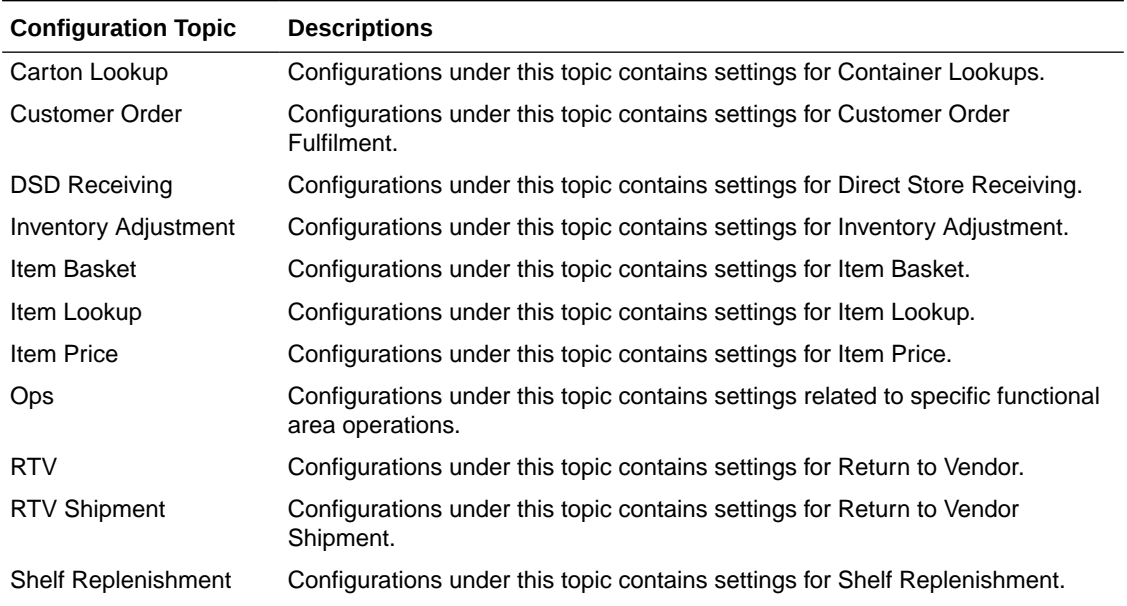

#### **Table 4-4 Functional Area Specific Configurations**

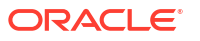

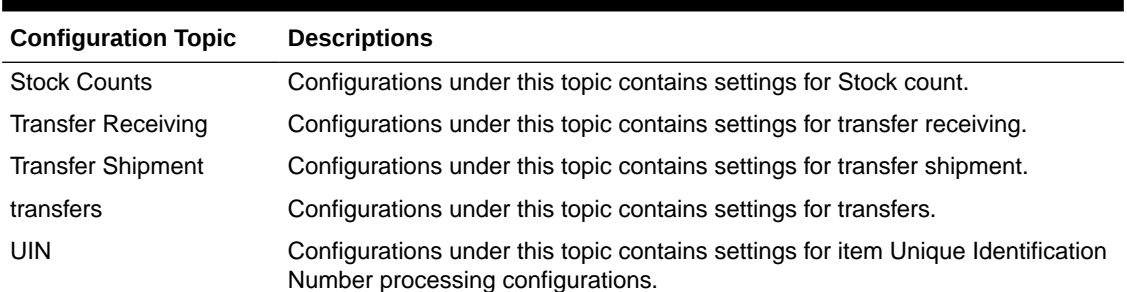

#### <span id="page-18-0"></span>**Table 4-4 (Cont.) Functional Area Specific Configurations**

# Message Processing Configurations

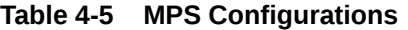

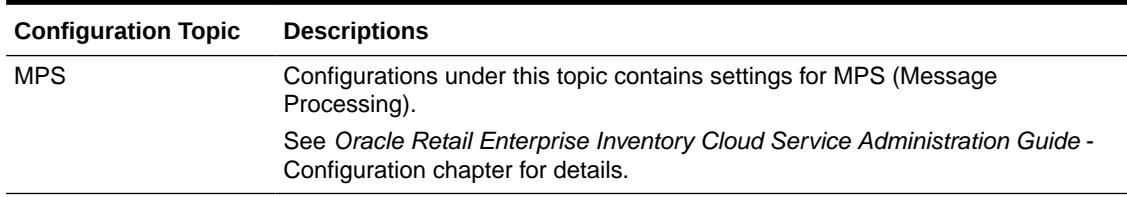

# Mobile Configurations

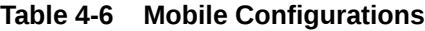

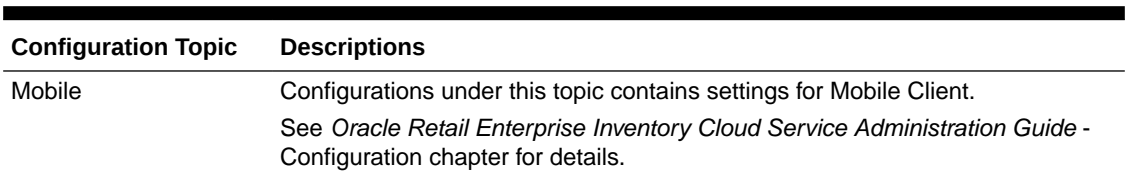

# Notification Configurations

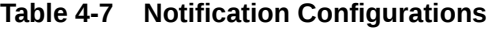

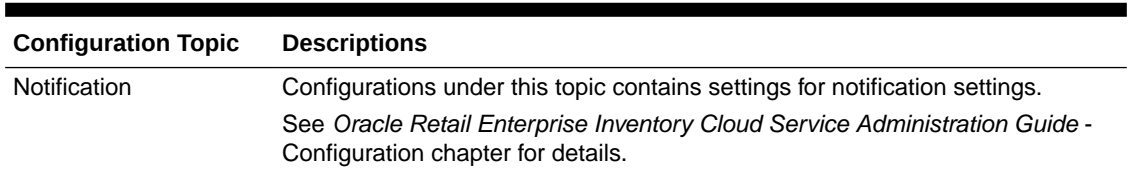

# <span id="page-19-0"></span>Purge Configurations

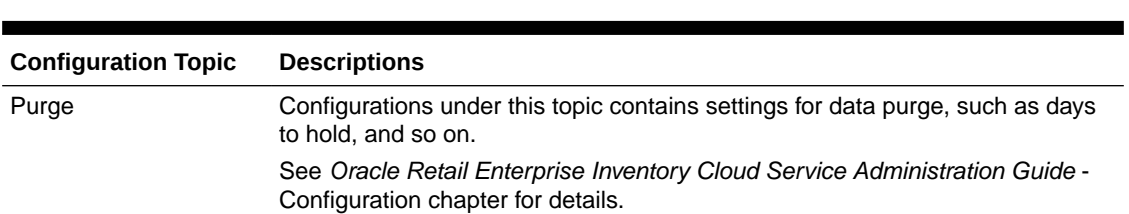

# System and Integration Web Service Configurations

**Table 4-8 Purge Configurations**

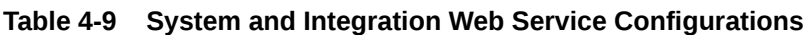

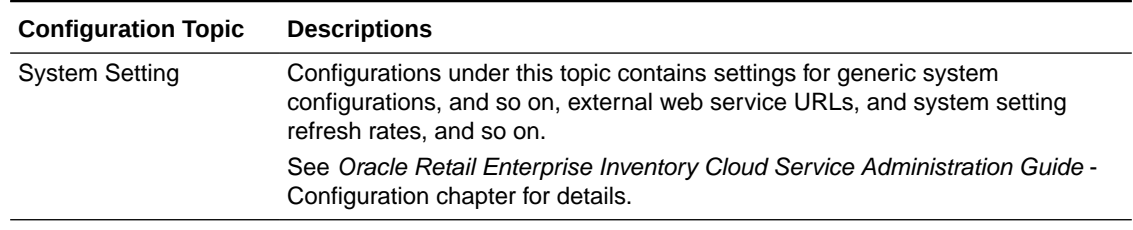

## Time Zone Configurations

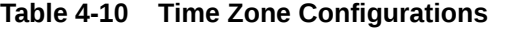

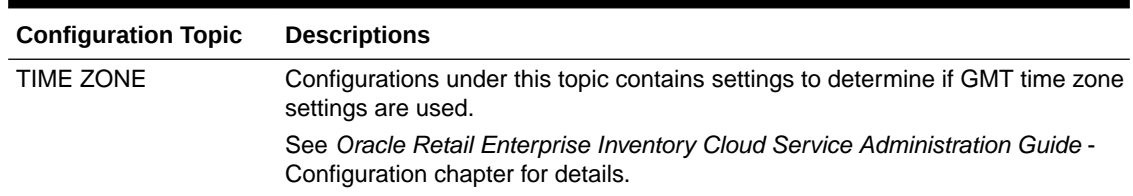

# UI Configurations

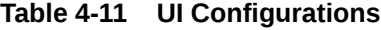

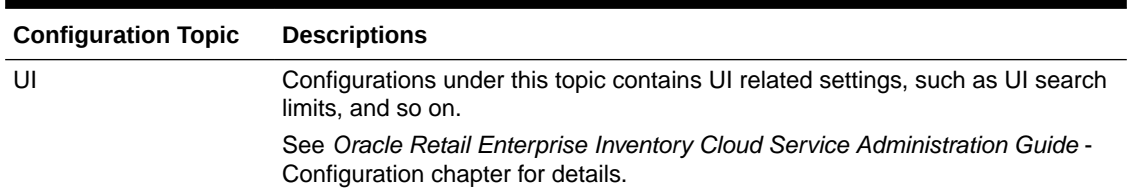

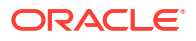

# <span id="page-20-0"></span>5 Batch Job Admin

#### **Note:**

This section is applicable only for non-POM integrated SIOCS environments. For POM-integrated environments, refer to the topic: [POM Integration](#page-21-0)

## Batch Scheduler

EICS provides a batch scheduler interface that allows customers to enable/disable batch jobs and schedule batches with specific intervals.

Please note this is part of EICS itself.

For more details, see the information on batches in the *Oracle Retail Enterprise Inventory Cloud Service Administration Guide* Batches Chapter- Job Scheduler.

### Batch Activity

Admin users and system operator can view batch job activities via EICS Batch Job Admin Screen.

See *Oracle Retail Enterprise Inventory Cloud Service Administration Guide* Batch Job Admin Chapter- Job Admin screen.

### Cleanup Batches

The scheduled batch jobs that perform cleanup of old data have been moved to systems operations. The scheduling and execution of these batch jobs is necessary for the functioning of the application. Each of these jobs will be scheduled to run by default on a cycle, often daily. As systems operations, these will not appear on the batch screen unless the user is an Oracle system operations account.

However, most of these cleanup batch jobs have a retention policy that is configurable in the systems configuration. The system configuration is available to standard customer accounts where they can set those configurations within specified range.

#### **Cleanup Batch List**

- **Activity Locks**
- Adhoc Stock Count
- Batch Directories
- Batch Log
- Closed Transfers
- Completed UINs

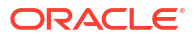

- <span id="page-21-0"></span>• Customer Orders
- DSD and Purchase Orders
- Invalid Users
- Invalid User Roles
- Inventory Adjustments
- **Item**
- **Item Baskets**
- **Item Hierarchy**
- **Item Price**
- Notifications
- Price Change Worksheet
- **Price History**
- Related Items
- Resolved UIN Problems
- RFID
- Sales Posting
- Shelf Adjustments
- Staged Messages
- **Stock Counts**
- **Store Orders**
- **Temporary UINs**
- Vendor Returns

### POM Integration

Process Orchestration and Monitoring (POM) is a user interface which allows user to schedule, track and manage batch jobs. It uses REST APIs to trigger and get status of the batch jobs.

Refer to the Process Orchestration and Monitoring Guides for more details on using this tool.

- **User Guide**: [https://docs.oracle.com/en/industries/retail/retail-process-orchestration](https://docs.oracle.com/en/industries/retail/retail-process-orchestration-monitoring/24.1.101.0/use.html)[monitoring/24.1.101.0/use.html](https://docs.oracle.com/en/industries/retail/retail-process-orchestration-monitoring/24.1.101.0/use.html)
- **Implementation Guide**: [https://docs.oracle.com/en/industries/retail/retail-process](https://docs.oracle.com/en/industries/retail/retail-process-orchestration-monitoring/24.1.101.0/implement.html)[orchestration-monitoring/24.1.101.0/implement.html](https://docs.oracle.com/en/industries/retail/retail-process-orchestration-monitoring/24.1.101.0/implement.html)

Refer to Chapter:5 Batches in the *EICS Administration Guide*, for more details on batch jobs.

POM's key features are:

- POM provides comprehensive batch scheduling and monitoring capabilities for Oracle Retail SaaS Applications
- Configurable Scheduler for time-based Invocation of Hourly, Ad-Hoc or Cyclic
- Configurable Schedulerfor tailoring batch to specific customer needs such as enabling/ disabling certain jobs

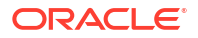

- Configurable notifications with ability to send e-mail notifications
- Provides the ability to Monitor and Control all aspects of Schedule Executions such as Re-Run, Skip, put a Job on Hold, etc
- Easily identifies jobs that are failed, waiting for the dependencies and long-running jobs

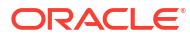

# <span id="page-23-0"></span>6 Initial Data Seeding

# Initial Data Seeding

Data seeding is a process where EICS seed enterprise foundation information from external system, such as merchandise hierarchy, items, locations, items, suppliers, and related data.

See *Oracle Retail Enterprise Inventory Cloud Service Administration Guide* - Data Seeding chapter.

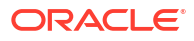

# <span id="page-24-0"></span>7 SIOCS UI Spreadsheet Data Loader

Use EICS Spreadsheet Data Loader to upload data to the EICS application tables from spreadsheets. Spreadsheet Data Loader is applicable to small or medium data file up to a few Megabytes.

EICS UI spreadsheets loader provides following features:

- Download the templates
- Upload user store assignments
- Upload user role assignments
- Data Validations

### Upload Store Assignments

You can assign users to stores using EICS Spreadsheet data loader in EICS Admin Security screen. User must exist in credential store (for example, Oracle IDCS).

You must have the Application Administrator job role or privileges.

### Spreadsheet Templates

UserAssignmentsTemplate.xlsx/Store Assignments:

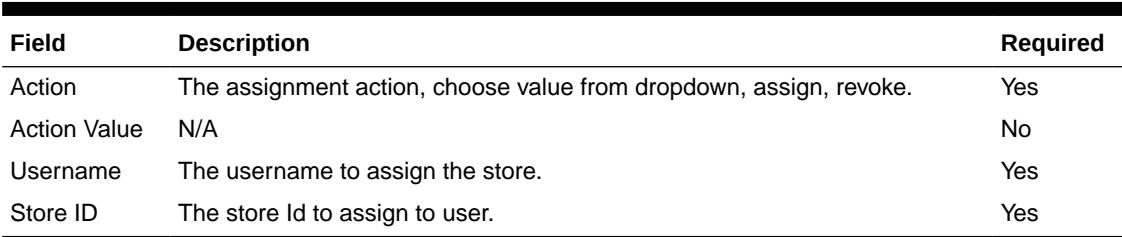

#### **Table 7-1 Spreadsheet Templates**

See *Oracle Retail Enterprise Inventory Cloud Service Security Guide* and *Oracle Retail Enterprise Inventory Cloud Service User Guide* Security chapter.

### Upload Role Assignments

You can assign users to roles using EICS Spreadsheet data loader in EICS Admin Security screen. User must exist in credential store (for example, Oracle IDCS or OCI IAM).

The role must exist in EICS.

You must have the Application Administrator job role or privileges.

## <span id="page-25-0"></span>Spreadsheet Templates

UserAssignmentsTemplate.xlsx/Role Assignments:

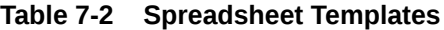

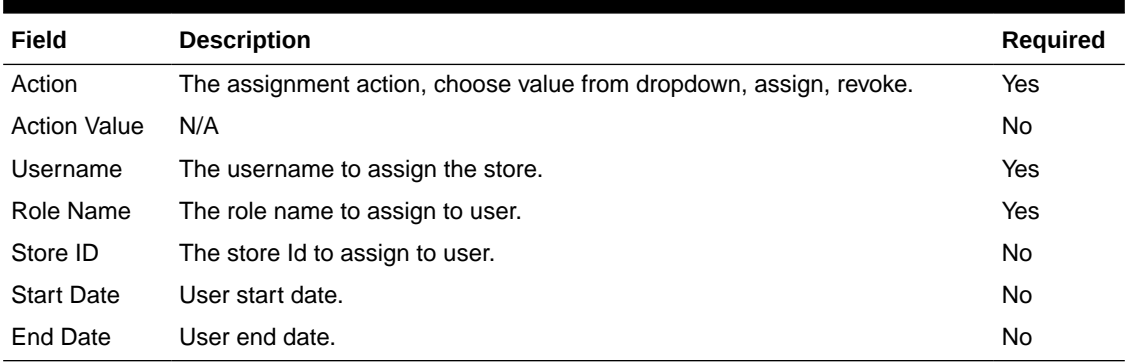

See *Oracle Retail Enterprise Inventory Cloud Service Security Guide* and *Oracle Retail Enterprise Inventory Cloud Service User Guide* Security chapter.

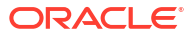

# <span id="page-26-0"></span>8 Report Configurations

EICS ships with around 30+ built-in operational reports. These reports are requested from the EICS user interface. The reports are displayed in PDF on the EICS user interface. These reports cannot be modified.

See *Oracle Retail Enterprise Inventory Cloud Service Administration Guide* Reporting chapter and *Oracle Retail Enterprise Inventory Cloud Service Administration Guide* Appendix D: Report Formats.

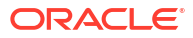

# <span id="page-27-0"></span>9 Store Configurations

Once stores are seeded into EICS, you can change default store configurations.

There is 100+ configuration settings applicable specific for a store(s).

Users with ADMINSTROR application role and admin\_users IDCS or OCI IAM Application Role have permissions to change store configurations.

Store Admin UI also provides mass store configuration updates features to update configurations for all stores or list of stores.

For details, see the *Oracle Retail Enterprise Inventory Cloud Service Administration Guide* Configuration chapter.

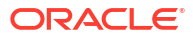

# <span id="page-28-0"></span>10 Mobile Application (SOCS)

SOCS is a hybrid mobile platform that gets distributed through a mobile application archive (.maa) file from the Oracle Software Delivery Cloud (OSDC). Go to [https://](https://edelivery.oracle.com) [edelivery.oracle.com](https://edelivery.oracle.com) and search for **Store Operations Cloud Service** to get the mobile archive file. This .maa needs to be built into either an Android build (apk) or an iOS build (ipa).

For details, see the *Oracle Retail Store Operations Cloud Service Mobile Guide*.

# Configure Manual Quantity Entry Mode

For MAF client, you need to set the numeric entry popup on MAF will have its mode defaulted to either scan mode or override mode.

For details, see the *Oracle Retail Enterprise Inventory Cloud Service Administration Guide* Configuration chapter.

### Enable Mobile Functionalities

By default, the EICS application installer set following value as false.

input.sim.mobile.client.enabled = false

By disabling **Access Execution UI**, Mobile Client (SOCS) access on following functional areas is disabled. If a customer has purchased SOCS licenses, then following access permissions need to be enabled in order to use these functionalities on mobile client.

- Access Execution UI
- Access Inventory Adjustments
- Access DSD Receiving
- Access RTV
- Access RTV Shipment
- Access Transfer
- Access Transfer Shipment
- Access Transfer Receiving
- Access Customer Order
- Access Stock Count
- Access Shelf Replenishment
- Access Open Transactions
- Access Notifications
- Access Item Basket

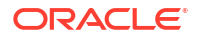

# <span id="page-29-0"></span>11

# Internationalization and Localization

SIOCS supports translation into following locales out of the box:

- **1.** Arabic
- **2.** Chinese (Simplified)
- **3.** Chinese (Traditional)
- **4.** Croatian
- **5.** Dutch
- **6.** English
- **7.** French
- **8.** German
- **9.** Greek
- **10.** Hungarian
- **11.** Italian
- **12.** Japanese
- **13.** Korean
- **14.** Polish
- **15.** Portuguese (Brazilian)
- **16.** Russian
- **17.** Spanish
- **18.** Swedish
- **19.** Turkish

#### **Extension hooks for adding new locales**

Translation records for these new locales have been defaulted to English.

Translation value can be updated for these locales by accessing administration screen on EICS Admin UI.

- **1.** Albanian
- **2.** Armenian
- **3.** Azerbaijani
- **4.** Belarusian
- **5.** Bengali
- **6.** Bosnian
- **7.** Bulgarian
- **8.** Burmese

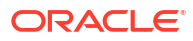

- **9.** Czech
- **10.** Danish
- **11.** Estonian
- **12.** Filipino
- **13.** Finnish
- **14.** Georgian
- **15.** Hebrew
- **16.** Hindi
- **17.** Indonesian
- **18.** Kazakh
- **19.** Khmer
- **20.** Lao
- **21.** Latvian
- **22.** Lithuanian
- **23.** Malay
- **24.** Norwegian
- **25.** Romanian
- **26.** Serbian
- **27.** Slovak
- **28.** Slovene
- **29.** Thai
- **30.** Ukrainian
- **31.** Urdu
- **32.** Uzbek
- **33.** Vietnamese

EICS Admin UI translations relies on following two bundle categories:

- **1.** Framework bundles: owned by Oracle JET and Oracle Retail platform team.
- **2.** EICS bundles: owned by EICS.

These bundles are merged at runtime to provide an overall translation bundle which is used to provide translated UI content.

For updating Oracle provided translations Administration UI provides a setup screen.

For more details, see the information in the *Oracle Retail Enterprise Inventory Cloud Service Administration Guide* Internationalization chapter.

SOCS (built using Oracle MAF) follows an XML format to organize translation records within a translation bundle. Each supported locale will have its on XLF file. For example, translations for French locale could be found under xxxMobileViewControllerBundle fr.xlf file. For information on how to update the mobile translations, see the *Oracle Retail Store Operations Cloud Service Mobile Guide*.

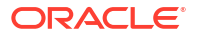

# <span id="page-31-0"></span>12 Operational Monitoring

To assist system operators and implementers to view operational issue, following tools can assist users with job monitoring activities.

## View Operational Issues through EICS Admin UI

To view EICS application operational issues, EICS provides an Operational Issues Admin UI. For details, see *Oracle® Retail Enterprise Inventory Cloud Service Administration Guide*.

### EICS DB Data Viewer User

In addition to data sources users, EICS database installation also creates a DB data viewer user.

This user has read permissions to all tables/synonyms owned by EICS master schema. This DB data viewer user can be used by system implementer or system operator to perform necessary job monitoring activities. This user has the following database roles assigned to it:

- sim\_business\_viewer
- sim\_admin\_viewer
- sim\_mps\_viewer
- sim\_security\_viewer
- sim\_rib\_viewer

# <span id="page-32-0"></span>13 Integrations

This chapter describes the integration setup within EICS to Integrate with other systems.

For completed integration interfaces, see *Oracle Retail Enterprise Inventory Cloud Service Administration Guide* - Integration chapter.

- Pricing Integration with Retail Pricing Cloud Service
- Stock Count Export Integration with MFCS
- [Sale Data Integration with POS and ReSA](#page-33-0)
- [Xstore Integration How does SIOCS Process Sales Transactions?](#page-33-0)
- [Web Service: Integration with Manifest System](#page-34-0)
- [Web Service: Integration with External System for Ticket Printing](#page-34-0)
- [RIB Integration Guidance \(From SIOCS Perspective\)](#page-36-0)
- **[Other Integration Interfaces](#page-42-0)**
- [Hybrid Deployment Integration with on-premise RMS/RIB](#page-42-0)
- [Hybrid Deployment Integration with GBUCS MFCS/RICS](#page-42-0)

### Pricing Integration with Retail Pricing Cloud Service

#### **Clearance Transaction Import**

See *Oracle® Retail Enterprise Inventory Cloud Service Administration Guide* Batch Chapter: Clearance Transaction Import

#### **Price Change Transaction Import**

See *Oracle® Retail Enterprise Inventory Cloud Service Administration Guide* Batch Chapter: Price Change Transaction Import

#### **Promotion Offer Import (N/A): Requires Field Enabled Integration**

SIOCS does not use Oracle Retail Pricing Cloud Service Interface PromotionOffer Tx. It requires field enabled integration. At this point, the pricing service does not post promotion price by item/date, so there is nothing for SIOCS to use. SIOCS does have a generic promotion interface for the retailer to integrate promotion price into.

### Stock Count Export Integration with MFCS

#### **Stock Count Export**

When a Unit Amount stock count is authorized, a Unit and Amount Stock Counts Export file is generated.

See *Oracle® Retail Enterprise Inventory Cloud Service Administration Guide* Appendix: Unit and Amount Stock Counts Export.

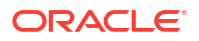

## <span id="page-33-0"></span>Sale Data Integration with POS and ReSA

#### **Retail Sale Audit Import Batch**

See:

- *Oracle® Retail Enterprise Inventory Cloud Service Administration Guide* Batch chapter
- *Oracle® Retail Enterprise Inventory Cloud Service Administration Guide* Integration chapter

# Xstore Integration - How does SIOCS Process Sales Transactions?

#### **Configuration**

SIOCS now does a-synchronous processing for sales transactions.

#### **Processing**

- **1.** The basic form and structure of the POS transaction is validated. If this fails, the entire service call is rejected. \*\*\* please see validation checks for this step #1 below.
- **2.** The transactions are broken up into items. Each item is then categorized as associated to order or not associated to order.
- **3.** All records are written into POS\_TRANSACTION table to be processed later.
- **4.** MPS processing sub-queue is notified with a request number to process a group of transaction records.
- **5.** MPS processes records in bulk groups by type for efficiency.
	- Items that succeed are processed.
	- Items that fail are written back to POS\_TRANSACTION table with failed status and a record is written to POS\_TRANSACTION\_LOG to capture the failure
		- \*\*\* please see error handling for this step #5 below.

#### **Error Handling During Processing Step 1**

If any error occurs in the first step, the entire web service call is failed and rejected.

The following errors can occur in Step 1.

- If sale upload is configured to GMT and a non-GMT date is sent.
- If more than one store is found on the input.
- If the single store found in the input is not an existing store.
- If the maximum number of (configured) total items is exceeded.
- If duplicate records are found in the input itself.
- If duplicate records are found in already existing data.

#### <span id="page-34-0"></span>**Error Handling During Step 5**

If an unexpected or system error occurs, the entire request will fail, and all records associated to the request will not process.

If an expected or business error occurs, it is handled, and the specific item only is failed, and processing continues until the request is complete.

Failed items with business errors can be dealt with in SIOCS POS administration screen.

#### **Note:**

If a sales audit process is used, depending on the type of failure, the audit change process could send an audited file back to SIOCS, which means it may not be required to fix the error in SIOCS since it will be overlaid by the transaction coming from the sales audit application.

### Web Service: Integration with Manifest System

See:

- *Oracle® Retail Enterprise Inventory Cloud Service Administration Guide* Integrate with Manifest System
- Web Service URL:

System Integrator provides the external Web Service URL. This URL is taken as input by the EICS installer to update system configuration entry in the database.

The URL can also be updated via EICS System Configuration UI using the below configuration.

SIOCS is not a package shipping management system. It calls an external shippingmanifest system that acts as a broker for multiple courier entities such as FedEX, UPS, DHL, national mail carriers and so on.

Details of the shipping manifest web service are captured in the WSDL. Details of the data elements are provided in the XSD.

- Download Shipping-Manifest-Service jar from the External Integration Artifacts Download Files section of MOS [Doc ID 2614551.1.](https://support.oracle.com/epmos/faces/DocumentDisplay?id=2614551.1)
- Please look at all the definitions/wsdl in that JAR and write service as needed. This service will run on a server outside of Oracle network.
- Please log a service request to allow-list this server URL.
- Please use the Credentials Administration UI under Technical maintenance to update credential details. For details, please see *Oracle® Retail Enterprise Inventory Cloud Service Administration Guide* - Chapter 6.
- Web Service User alias: manifest-user
- Web Service: Integration with External System for Ticket Printing

### Web Service: Integration with External System for Ticket Printing

See:

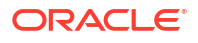

- <span id="page-35-0"></span>• *Oracle® Retail Enterprise Inventory Cloud Service Administration Guide* - Ticket Print
- Web Service URL:

System Integrator provides the external Web Service URL. This URL is taken as input by the EICS installer to update system configuration entry in the database.

SIOCS is not a printing system that manages printers & formats. Tickets are sent to an external web service endpoint; that is implemented by any system that needs to receive tickets. The external system is responsible for managing printing.

Communication to the External printer can follow three paths:

- Bluetooth or WiFi printing This method connects the mobile client (MAF) directly the printer. There is no need to leverage a print server. Depending on the implementation, SIOCS will send the ZPL and all relevant data directly to the connected printer.
- MPS Third party printing This method will leverage a web service to send ticket print requests to a network connected printer by leverage a print server maintained by the customer. There are two methods to connect to this external server depending on the "Maximum number of Tickets to use synchronous call" setting. If printing more tickets then configured SIOCS will send the print request to the MPS staging table.
- Direct Webservice connect Third party printing When printing less than the "maximum number of tickets to use synchronous" system option, SIOCS will send the ticket print request to a web service end point directly bypassing the MPS staging table. This is a faster method of communicating to the printer service, however this method should be reserved for small print quantities. When printing in bulk this method should be avoided.

To process the staged tickets, the **TicketPrint** outbound MPS work type needs to be enabled through the MPS Work Type screen. Please refer to the *Oracle Retail Enterprise Inventory Cloud Service Administration Guide* for details on MPS Work Type screen.

The external web service is called **tps-TicketPrint** and has one operation **printTickets**.

Details of the ticket printing web service are captured in the WSDL. Details of the ticket data elements are provided in the XSD.

- Download tps- TicketPrintService jar from the External Integration Artifacts Download Files section of MOS [Doc ID 2614551.1](https://support.oracle.com/epmos/faces/DocumentDisplay?id=2614551.1).
- Please look at all the definitions/wsdl in that JAR and write service as needed. This service will run on a server outside of Oracle network.
- Please make sure outbound TicketPrint MPS work type has been enabled.
- Please log a service request to allow-list this server URL.
- Please use the Credentials Administration UI under Technical maintenance to update credential details. For details, please see *Oracle® Retail Enterprise Inventory Cloud Service Administration Guide* - Chapter 6.
- Web Service User alias: ticket-user

### ZPL

- ZPL is a proprietary ticket formatting language used for printing to Zebra printers.
- ZPL is not entirely an ASCII format and is not readable without tools.
- If not using ZPL ticket printing on Zebra printers, then usage of ZPL is not recommended.
- If using ZPL with ZPL printers, SIOCS allows for the placement of tags within the ZPL design (managed by ZPL tools).

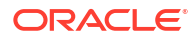

- SIOCS will then replace those tags with the correct data before sending the ticket information to the web service endpoint.
- ZPL files and formats are created and managed by tools and software outside of SIOCS. Files are uploaded into SIOCS.

### <span id="page-36-0"></span>Non-ZPL Printing

- Information captured in printer administration is sent with the ticket information, such as printer name and address.
- The custom development of the printing system (or middleware system designed to speak to a printing solution) must use the printer and ticket information to determine how to print.
- Ticket information can be used to determine format of ticket to print, but such tasks as matching the ticket type information to a template managed by the implementing system.
- Once a template in the middleware system is identified, the middleware system should use ticket information to populate the template and print the ticket. SIOCS does not manage printing templates.
- Printer information can be used to determine which printer it should be sent to.
- Printing templates are created and manages by tools and software outside of SIOCS as part of a custom or middleware product.

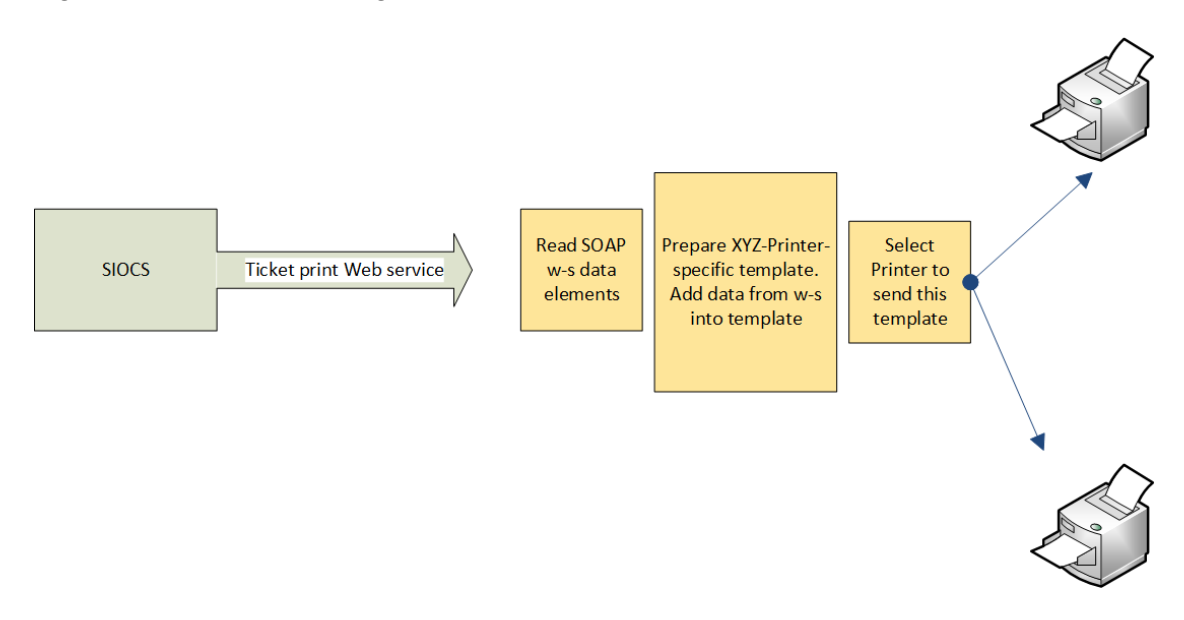

#### **Figure 13-1 Ticket Printing**

# RIB Integration Guidance (From SIOCS Perspective)

### Overview

The Oracle Retail Integration Bus (RIB) is a fully distributed integration infrastructure that implements messaging using Asynchronous JMS Publish/Subscribe Fire-and-Forget model. <span id="page-37-0"></span>The concept of message-bus is that one product broadcasts information and each product or cloud service only subscribes to those message families/payloads that they are interested in. Everything else is ignored.

To process all messages intended for ordering systems, pricing systems, or any other external systems would require massive processing of mapping, then writing to the database, and then reading messages that are not intended for processing in our system to discard them.

To avoid all the processing and overhead, messages not intended for SIOCS are simply dropped at the point of receiving them from the RIB.

### Unsupported Messages and Payloads

When an entire family or message type is not used or desired in SIOCS, then it is not subscribing to and does not arrive at SIOCS.

The message type and payload have no injector that places the RIB payload into the MPS staged message processing workflow in SIOCS.

### Unsupported Data within Messages and Payloads

In the case of some message families or types, a brief look at the internal information of the message may also determine, it is not meant for SIOCS.

- **1.** SIOCS does not process non-stockholding stores (stores with no inventory). So, if a payload arrives for a message family and type we support, but the payload contains an internal attribute, usually labeled "stockholding\_ind" that is set to "N", the payload is dropped as it is not intended for the SIOCS system.
- **2.** SIOCS does not process virtual stores so limited itself by store type. If the payload contains a store type attribute, then SIOCS only processes COMPANY ("C") stores and FRANCHISE ("F") stores.
- **3.** When dealing with quantities, a quantity of 0 primarily means a cancellation or removal of that item or detail from a transaction, and so it is deleted. There may be exception to this in certain circumstances.

### Errors

Errors that occur within the RIB through injection in MPS are logged and managed within the RIB.

Errors that occur within MPS staged messages within SIOCS are logged and can be seen and managed with MPS management workflow.

Messages that are successfully processed, including successfully being ignored as not relevant to the store, do not log any information.

### Modify/Delete

In the case of transaction data, in some cases if the transaction is actively being processed by a user or business functionality in the store, it may have already passed a state where it can be modified or canceled.

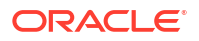

### <span id="page-38-0"></span>Message Family/Type

The following table contains a list of message families and types that SIOCS subscribes to (incoming) or broadcasts (publishes out) to other systems.

It indicates the family name, message type, payloads used within the family, whether SIOCS publishes or subscribes to it, and whether it is part of the initial data seeding.

Message type suffixes indicates intent of the payload: **Cre** means create information, **Mod** means modify information, and **Del** means cancel or delete information.

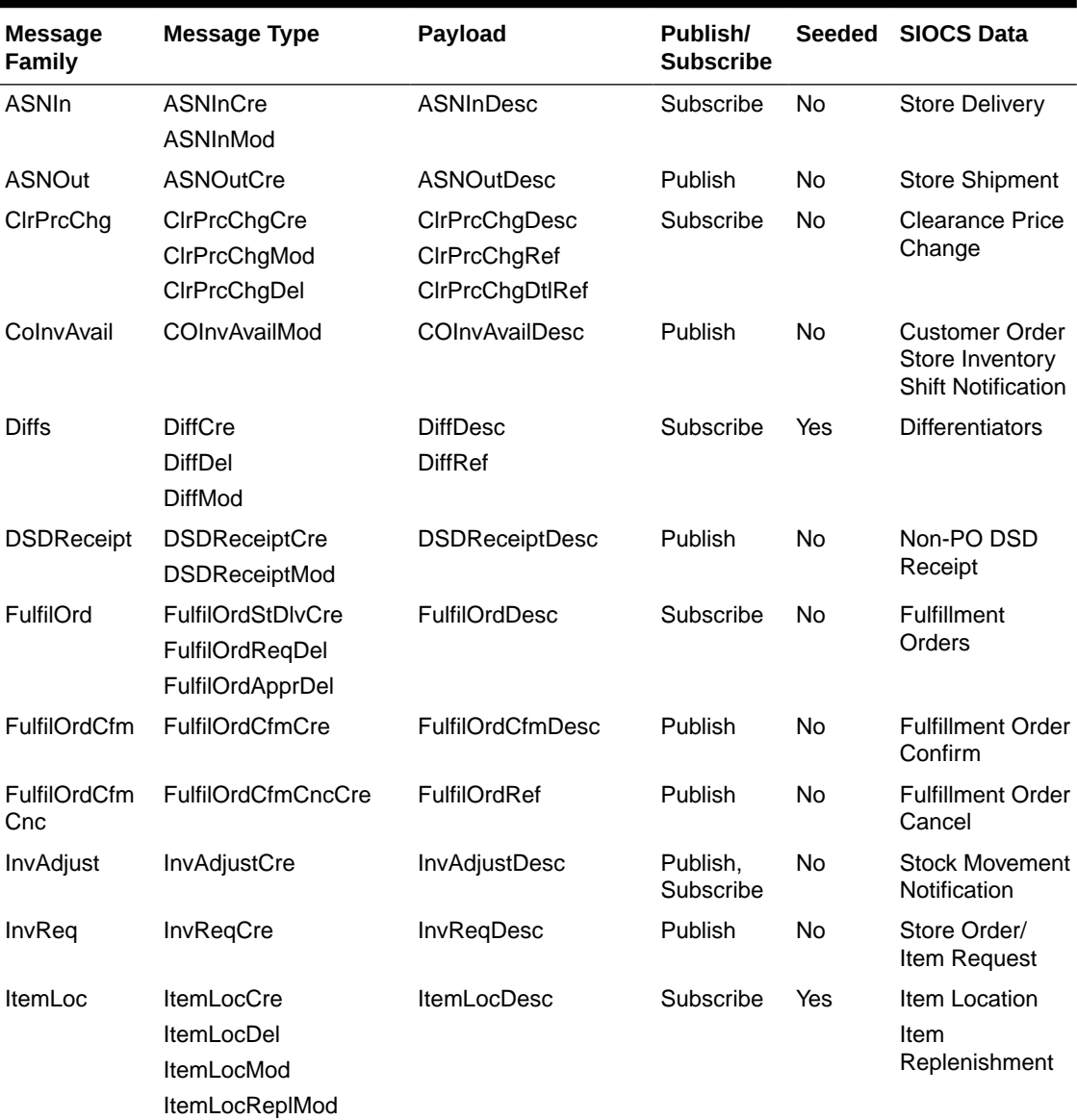

#### **Table 13-1 Message Family/Type**

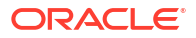

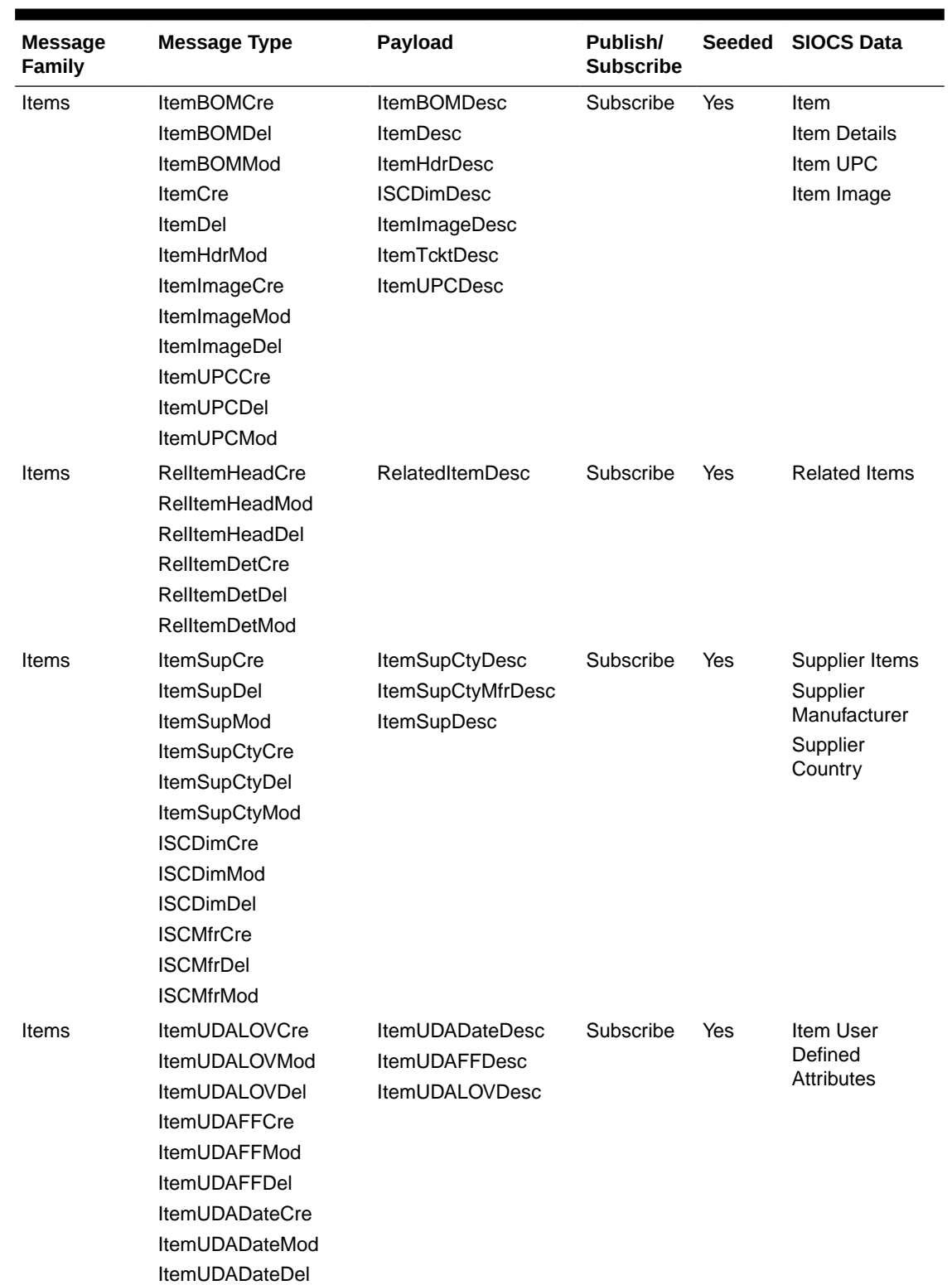

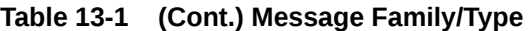

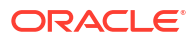

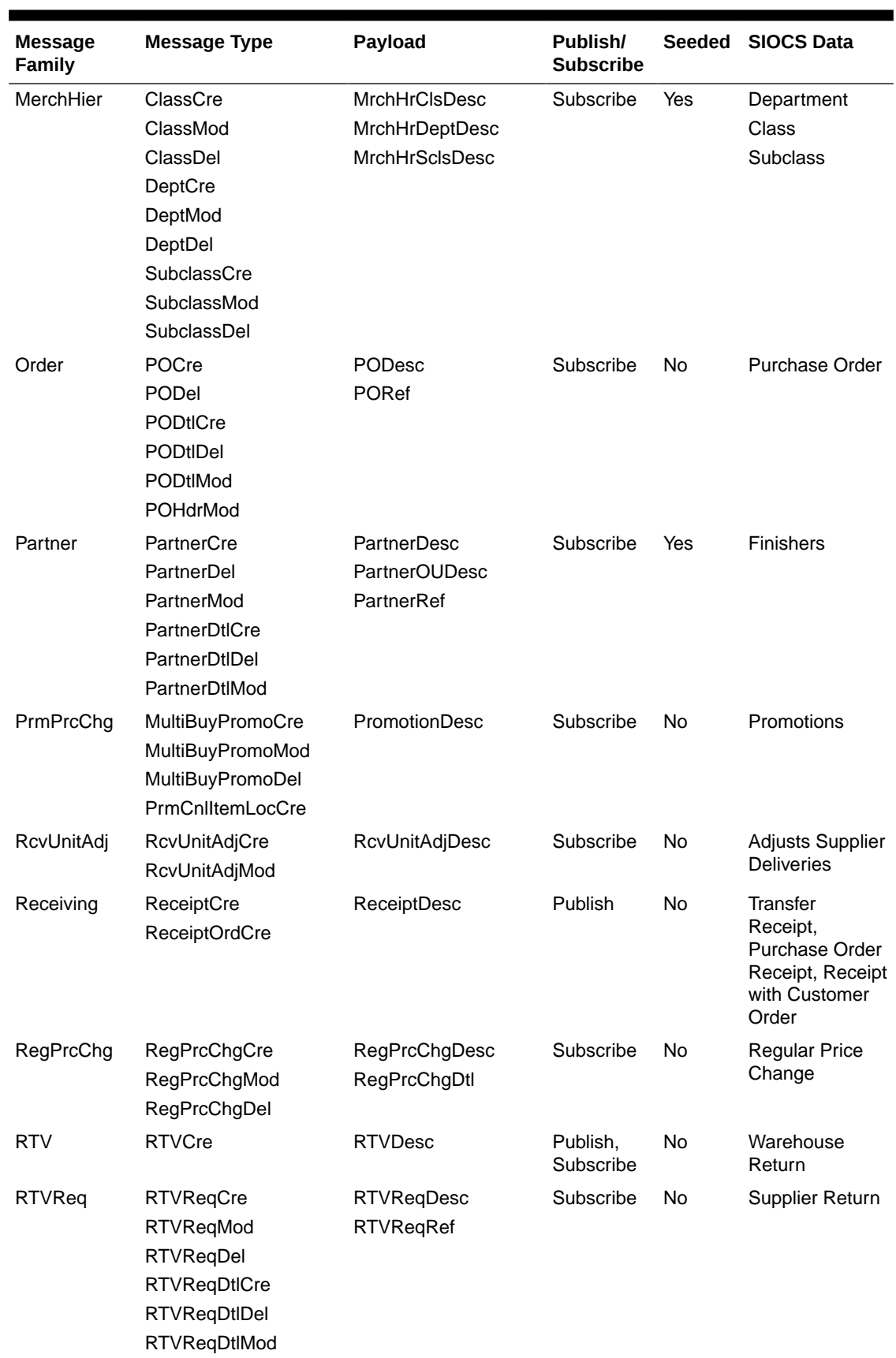

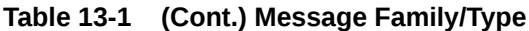

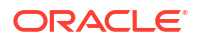

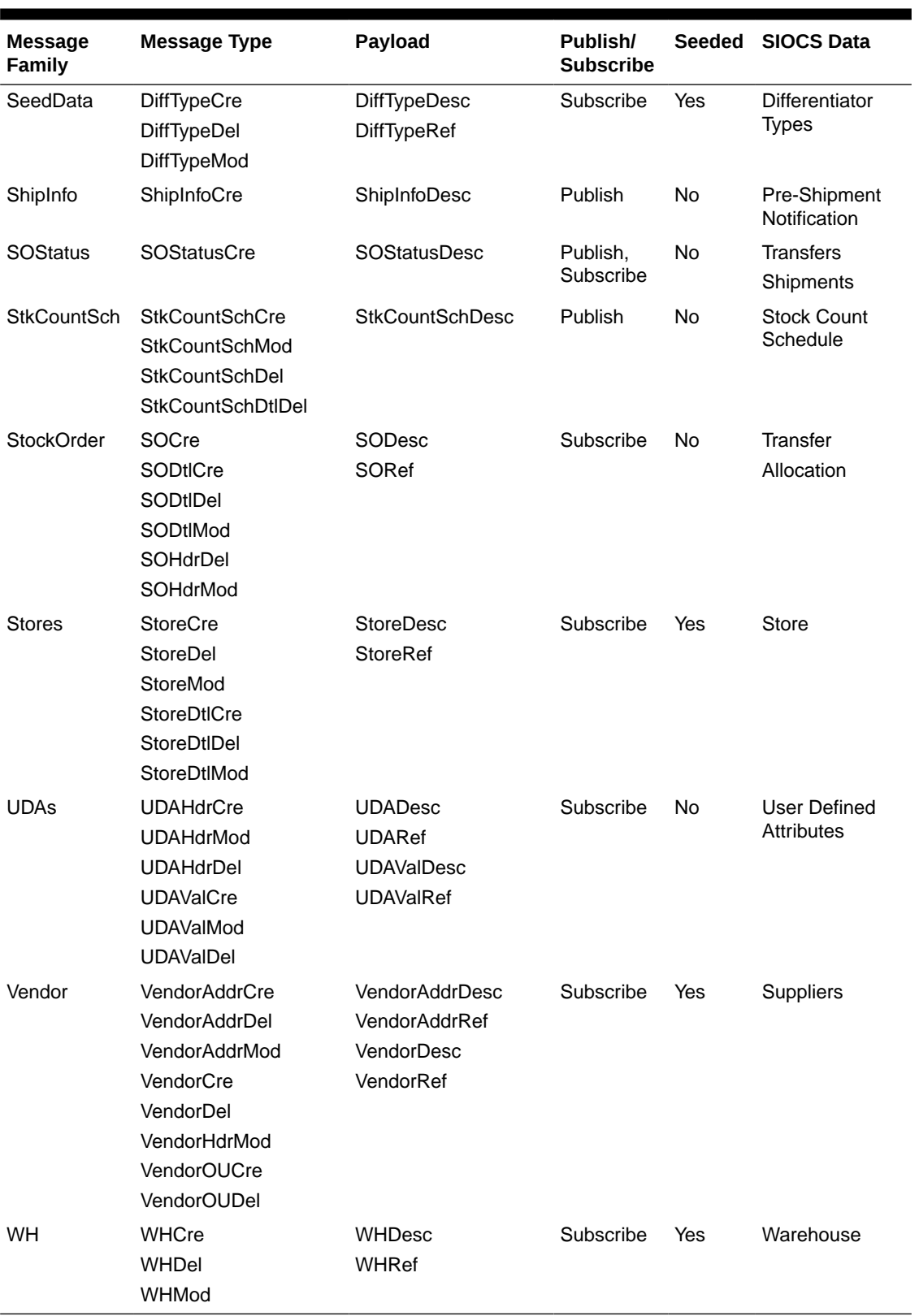

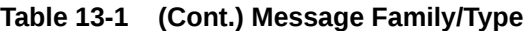

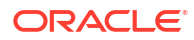

### <span id="page-42-0"></span>Other Integration Interfaces

See *Oracle® Retail Enterprise Inventory Cloud Service Administration Guide* Integration chapter.

## Hybrid Deployment - Integration with on-premise RMS/RIB

SIOCS has enabled this integration option in order to integrate with on-premises Oracle Retail Merchandising System; field enablement would be required.

As noted in the [Oracle SIOCS Implementation Overview](#page-9-0) chapter, File Transfer Service (FTS) would play a key role in enabling this integration.

Depending on the version of Retail Merchandising System (RMS), RIB payloads may differ as well. Solution Implementers will have to perform additional analysis on changes and implement custom integration methods as needed. If the integrating RMS/RIB version is v19.x or v16.x, the payloads would be much more compatible in terms of required attributes than dealing with older versions of RMS/RIB.

Oracle Retail Integration bus (RIB) would always be deployed along with RMS; hence RIB-onpremises would integrate with SIOCS.

At high level, field enablement would be needed for the following:

• Foundation Data seeding and pricing integration

For file layout and more detail, please see the Standalone Data Seeding section in the *Oracle Retail Enterprise Inventory Cloud Service Administration Guide*.

- File movement between SIOCS and RMS
	- ReSA file (SIMT) import into SIOCS
	- Stock Count export from SIOCS to RMS
- Third party file imports

For more information, please see the FTS Enabled Third Party File Import Batches section within the File Transfer Services chapter in the *Oracle Retail Enterprise Inventory Cloud Service Administration Guide*.

- In order to publish messages to RIB located on-premises from SIOCS, RIB endpoint needs to be allow listed. You must submit a service request on My Oracle Support to allow list the on-premises rib server url and port.
	- Once allow listed, SIOCS to RMS communication via RIB can commence through standard RIB- SOAP services.
	- Similarly on-premise RMS would use RIB-SOAP-injector service to communicate with SIOCS.

## Hybrid Deployment - Integration with MFCS/RICS GBUCS

SIOCS has enabled this integration option to integrate with MFCS/RICS v19.x deployed in GBUCS. In this integration method, the following entities are configured upon request. You must submit a service request on My Oracle Support to get this configured.

- ReSA files (SIMT) from MFCS to SIOCS
	- MFCS invokes SIOCS FTS end points to push files from sFTP
- Retail Sale Audit Import Batch consumes the SIMT file into SIOCS from the FTS/ Imports object storage prefix.
- Pricing files Regular and Clearance Price Event files are pushed from Oracle Retail Pricing Cloud Service (RPCS) into SIOCS object storage (FTS) via Oracle Retail Integration Cloud Service (Bulk Data Integration (BDI) File Creator Jobs).
	- PriceChange\_Tx\_fileCreator\_ProcessFlow\_From\_RMS and Clearance Tx\_fileCreator\_ProcessFlow\_From\_RMS extract price changes and clearances from RPCS and transfer them to the SIOCS FTS/Imports Object Storage prefix.
	- Regular Price Change File Import Batch and Clearance File Import Batch programs process the .csv files and populate the ITEM\_PRICE table in SIOCS.
- Stock Count Results After completion of Stock Count in SIOCS, the results file is automatically exported from SIOCS server's file system to the MFCS sFTP server and transferred into the MFCS server's file system. For further details on how the STK \* files are processed within MFCS, refer to the Merchandising Batch Operations Guide.
- MFCS will continue to send inventory transactions via Oracle Retail Integration Cloud Service (RIB) to SIOCS
	- \*\* SIOCS end points are publicly exposed and not required to be allowlisted from the RICS server.
- SIOCS will continue to send inventory transactions via Oracle Retail Integration Cloud Service (RIB) to MFCS
	- \*\* RIB Publisher url will be allowlisted and configured in SIOCS by Oracle.

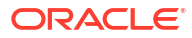

# <span id="page-44-0"></span>14 Customization and Extension

# Customization and Extension Considerations

This section provides considerations for customization and extension.

### Code Customization

No customization to the core application code is permitted. No write access to the database or data model is permitted.

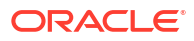

# <span id="page-45-0"></span>15 File Transfer Services

### **Overview**

Oracle Cloud Infrastructure Object Storage is an internet-scale, high-performance storage platform that offers reliable and cost-efficient data durability. File Transfer Service (FTS) for the Store Inventory Cloud Services are available as JSON REST services. These APIs allows you to manage uploading and downloading files to Object Storage.

Access to files is through a Pre-Authenticated Request (PAR), which is a URL that requires no further authentication to upload or download to the application's object storage. To retrieve a PAR, you must use the appropriate FTS services.

The FTS APIs enables external application to import files to and export files from Object Storage used by the solutions.

See *Oracle Retail Enterprise Inventory Cloud Service Administration Guide* - File Transfer Services chapter.

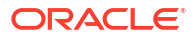

# <span id="page-46-0"></span>16 Logs

This chapter describes the integration setup within EICS to Integrate with other systems.

# EICS Log Debug Settings

EICS debug settings apply to EICS-server, JET-Admin-UI and MAF-mobile-UI.

The server would be the main place for debug logging. Accessing logs is only via filesystem at least for EICS logs. WebLogic logs can be viewed in the console, if needed.

If a log level change is needed to troubleshoot a problem, in addition to, changing debug settings, restarting the server is required.

**Debug Configuration file**: sim-server-resources.jar -> logback.xml

**Server**: For the server debug, it's possible to access through MBeans (JMX), otherwise it requires changing deployed files, which means restarting the server.

**JET Admin UI (EICS)**: Does allow for changing logging through the browser console, but this would be after application startup. So, any logging for the start/login processes would need the configuration on the server to be changed (deployed).

**MAF UI (SOCS)**: would require a new build and tools to access the logs.

### Server Log File Locations

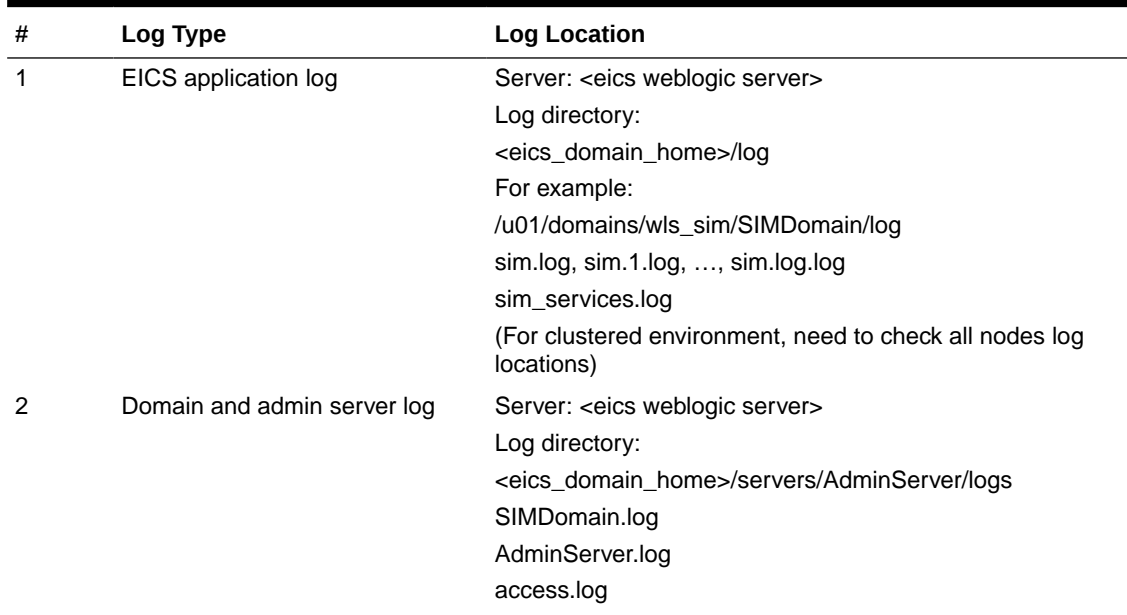

#### **Table 16-1 Server Log File Locations**

#### **ORACLE**

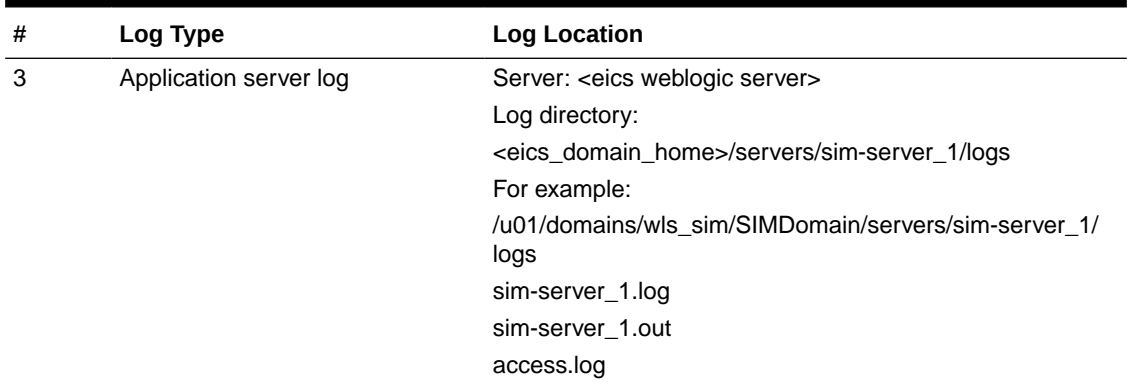

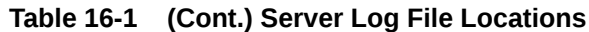

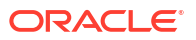

# <span id="page-48-0"></span>17 Troubleshooting Tips

Application Login Troubleshooting Report Troubleshooting [RIB \(Retail Integration Cloud Service / RICS\) Troubleshooting](#page-49-0) [Web Service Troubleshooting](#page-49-0) **[References](#page-49-0)** 

# Application Login Troubleshooting

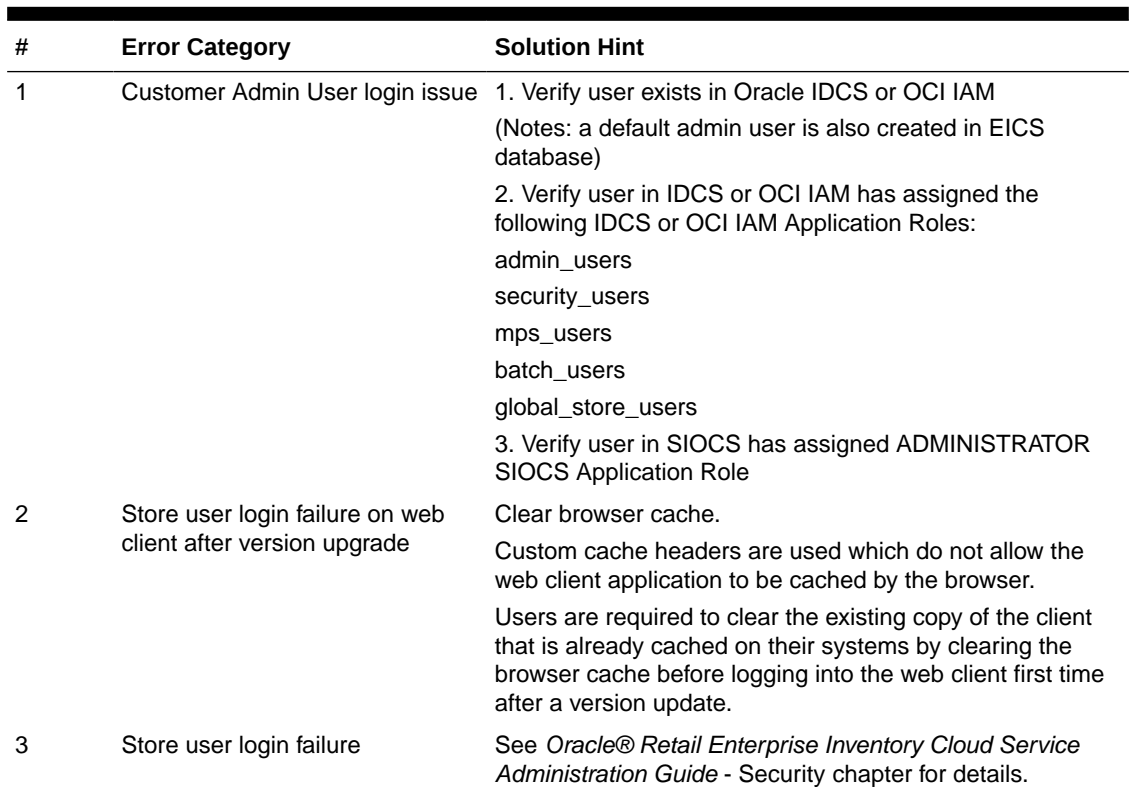

#### **Table 17-1 Application Login Troubleshooting**

Report Troubleshooting

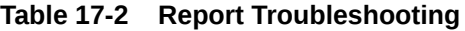

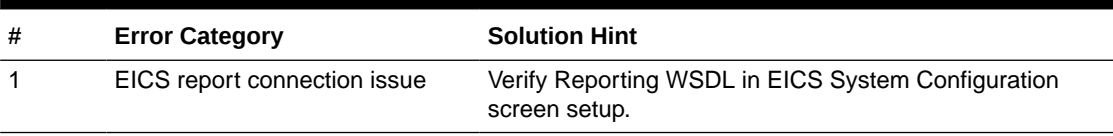

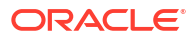

# <span id="page-49-0"></span>RIB (Retail Integration Cloud Service / RICS) Troubleshooting

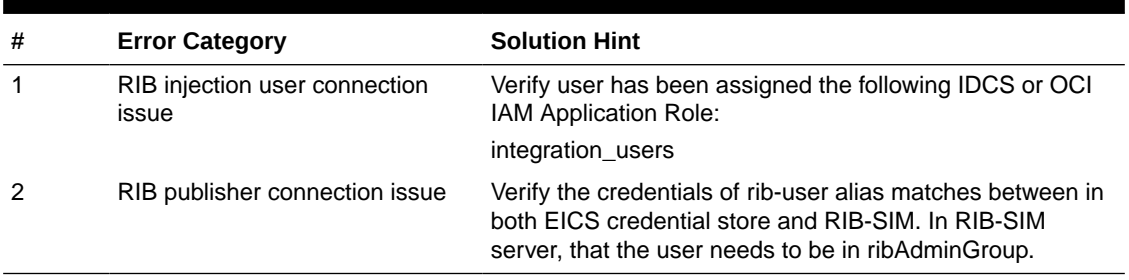

#### **Table 17-3 RIB (RICS) Troubleshooting**

## Web Service Troubleshooting

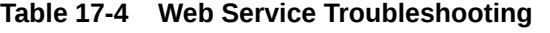

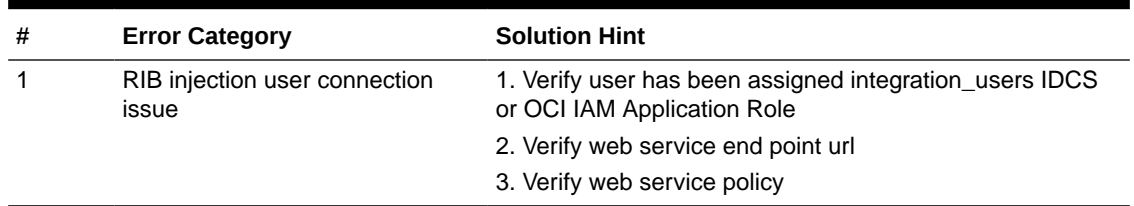

## **References**

1. Oracle® Retail Store Inventory Operations Cloud Services Data Model residing on My Oracle Support

- 2. Oracle Retail Integration Cloud Service Integration Guide
- 3. Oracle Retail Enterprise Integration Overview Guide

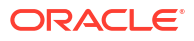

# <span id="page-50-0"></span>A Appendix: Accessibility

Accessibility involves making your application usable for persons with disabilities such as low vision or blindness, deafness, or other physical limitations. This means, for example, creating applications that can be:

- Used without a mouse (keyboard only).
- Used with assistive technologies such as screen readers and screen magnifiers.
- Used without reliance on sound, color, animation, or timing.

### Enterprise Inventory Cloud Service (EICS)

This user interface is designed using Oracle JavaScript Extension Toolkit (JET). Oracle JET components have built-in accessibility support that conforms to the Web Content Accessibility Guidelines version 2.0 at the AA level (WCAG 2.0 AA), developed by the World Wide Web Consortium (W3C). Please note that since different browsers themselves support accessibility somewhat differently, user experience tends to differ on different web-browsers.

Oracle JET components provide support for:

• Keyboard and touch navigation

Oracle JET components follow the Web Accessibility Initiative - Accessible Rich Internet Application (WAI-ARIA) guidelines.

• Zoom

Oracle JET supports browser zooming up to 200%.

Screen reader

Oracle JET supports screen readers such as JAWS, Apple VoiceOver, and Google Talkbalk by generating content that complies with WAI-ARIA standards, and no special mode is needed.

• Oracle JET component roles and names

Each Oracle JET component has an appropriate role, such as button, link, and so on, and each component supports an associated name (label), if applicable.

Sufficient color contrast

Oracle JET provides the Alta theme which is designed to provide a luminosity contrast ratio of at least 4.5:1.

Besides use of JET components, the following updates were made to application.

- Added alternative texts to images/logos/icons as needed.
- Added labels as needed to gui widgets.
- Color Contrast was adjusted.
- Improved error identification & display, so screens readers can read meaningful information.

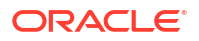

## <span id="page-51-0"></span>Store Operations Cloud Service (SOCS)

This user interface is designed using Oracle Mobile Application framework (MAF). MAF AMX UI and data visualization components have a built-in accessibility support, with most components being subject to the accessibility audit. Oracle MAF is a hybrid framework which means same codebase gets complied and rendered on IOS and Android mobile platforms.

MAF accessibility is achieved using WAI-ARIA. Please note that iOS and Android mobile platforms and versions, support WAI-ARIA to varying degrees.

So your MAF Accessibility experience will be greatly influenced by a given platform's support.

Besides use of MAF components, following updates were made to application.

- Added alternative texts to images/logos/icons as needed.
- Added alternative texts for background images.
- Added short-descriptions UI elements on list screens.
- Color Contrast was adjusted.
- Improved error identification & display, so screens readers can read meaningful information.

<span id="page-52-0"></span>This section covers the following topics:

- What is Oracle APEX?
- Suggested APEX Usage in Store Inventory Operations Cloud Service
- [APEX Users, Administration](#page-53-0)
- **[Database Objects](#page-54-0)**

## What is Oracle APEX?

Oracle Application Express (abbreviated APEX, previously named Oracle HTML DB) is a webbased software development environment that runs on an Oracle database. Application Express is a minimal code web application development tool for the Oracle database which enables end users to design, develop and deploy visually pleasant, responsive, databasedriven applications, either on-premises or in the cloud.

Oracle Application Express combines the qualities of a minimal code tool such as productivity, ease of use, and flexibility, with the qualities of an enterprise development tool such as security, integrity, scalability, availability and built for the web.

The following are just a few advantages for the customer using APEX:

- Easy to deploy and configure.
- HTML / Browser based database experience for end user.

# Suggested APEX Usage in Store Inventory Operations Cloud **Service**

Oracle APEX is a bolt-on piece so customers (that is, retailers) can browse the database for transactions.

Oracle APEX components applicable to EICS includes:

SQL Workshop

This component allows a user to perform SQL operation on the database. Please refer to the [SQL Workshop](#page-53-0) section for more details.

#### **Note:**

APEX has other capabilities but those are not applicable for SaaS deployed products such as EICS.

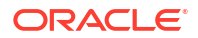

### <span id="page-53-0"></span>SQL Workshop

The SQL Workshop provides tools that enable users to view database objects. Users can run queries on the database but will be restricted from running DDL and DML scripts on the EICS schema or creating any reference to the tables from EICS schema. This would be controlled via database privileges assigned to an APEX schema user. An APEX schema user can access database tables listed in [Table B-1](#page-54-0).

The following key features are provided by this Oracle APEX component:

• Object Browser

Object Browser enables a tree control to view object properties and create new objects.

• SQL Commands

The SQL Commands tool enables a user to execute ad hoc SQL on the APEX schema.

**SQL Scripts** 

SQL Scripts enables a user to store and run scripts on the APEX schema.

• Query Builder

Query Builder enables a user to create join queries using drag and drop.

• Create Object Wizard

Create object wizard provides a user-friendly interface for the user to create various database objects. This helps the user create tables, view, sequence, packages and so on, on the current APEX schema.

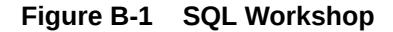

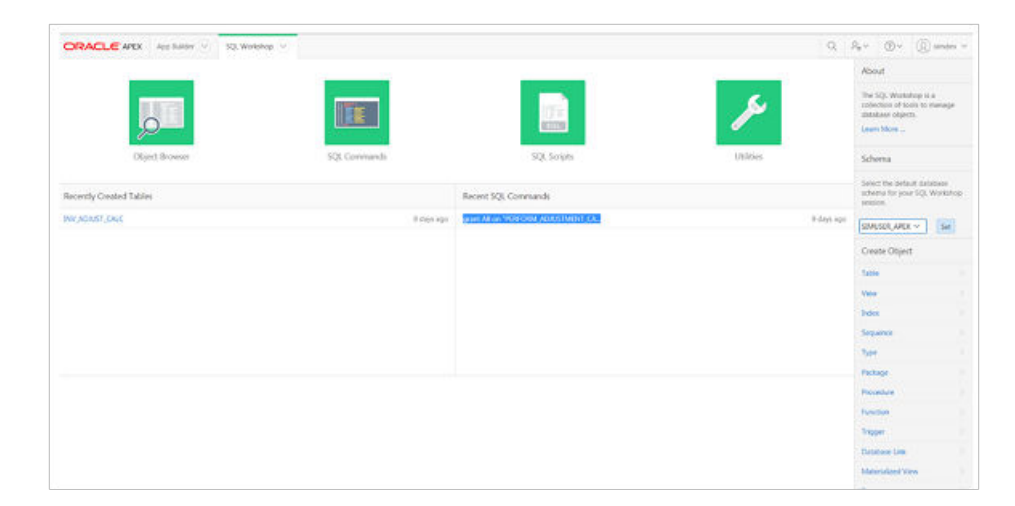

### APEX Users, Administration

There are two (2) types of users:

- [APEX Installation Admin](#page-54-0)
- [APEX Customer Admin/Developer](#page-54-0)

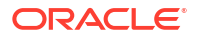

### <span id="page-54-0"></span>APEX Installation Admin

This user (SIOCS\_APEX\_ADMIN) gets created during APEX installation at the time of provisioning and is administered by Oracle Cloud Operations.

The initial APEX customer administrator user is provided access to the workspace by this user.

This user will provide the necessary privileges to the customer users and block the unwanted features from APEX (REST Service, Team Development and so on.)

### APEX Customer Admin/Developer

This user is the Customer Service Administrator entered into the system during the Cloud Subscription ordering process. Access to the SIOCS\_READ\_WRITE or SIOCS\_READ\_ONLY workspace is granted to this user at the time of environment provisioning depending on the environment type, that is, non-production or production respectively.

This initial user will be required to login to the ORDS (Apex Data Viewer) URL (https:// <eics\_external\_load\_balancer\_address>/<CUST\_ ENV>/ords) to add other customer users to the workspace.

The Administrator is required to provision users to have access to the workspace.

For more information on various administrator activities, please check the

[Oracle Application Express Release 20.2 Administer Guide](https://docs.oracle.com/en/database/oracle/application-express/20.2/admin.html)

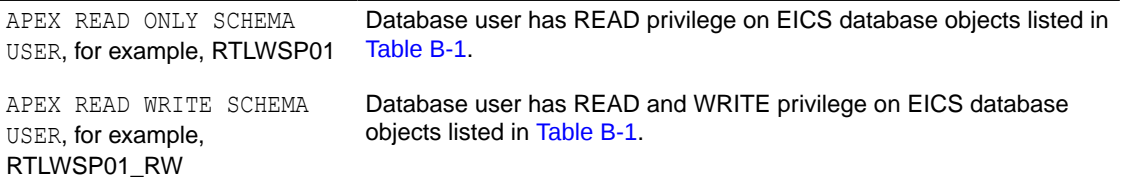

### Database Objects

The list of database objects available on APEX as synonyms.

#### **Tables**

#### **Table B-1 Tables**

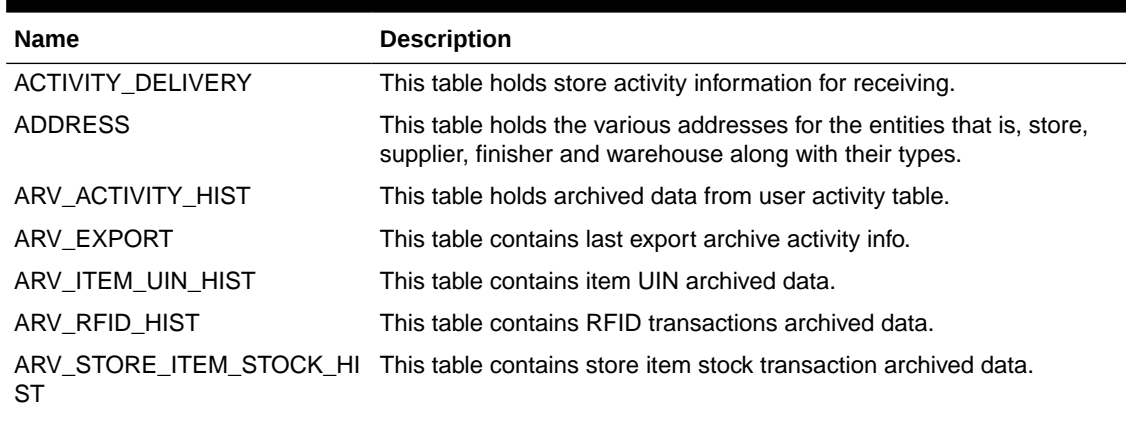

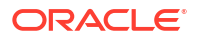

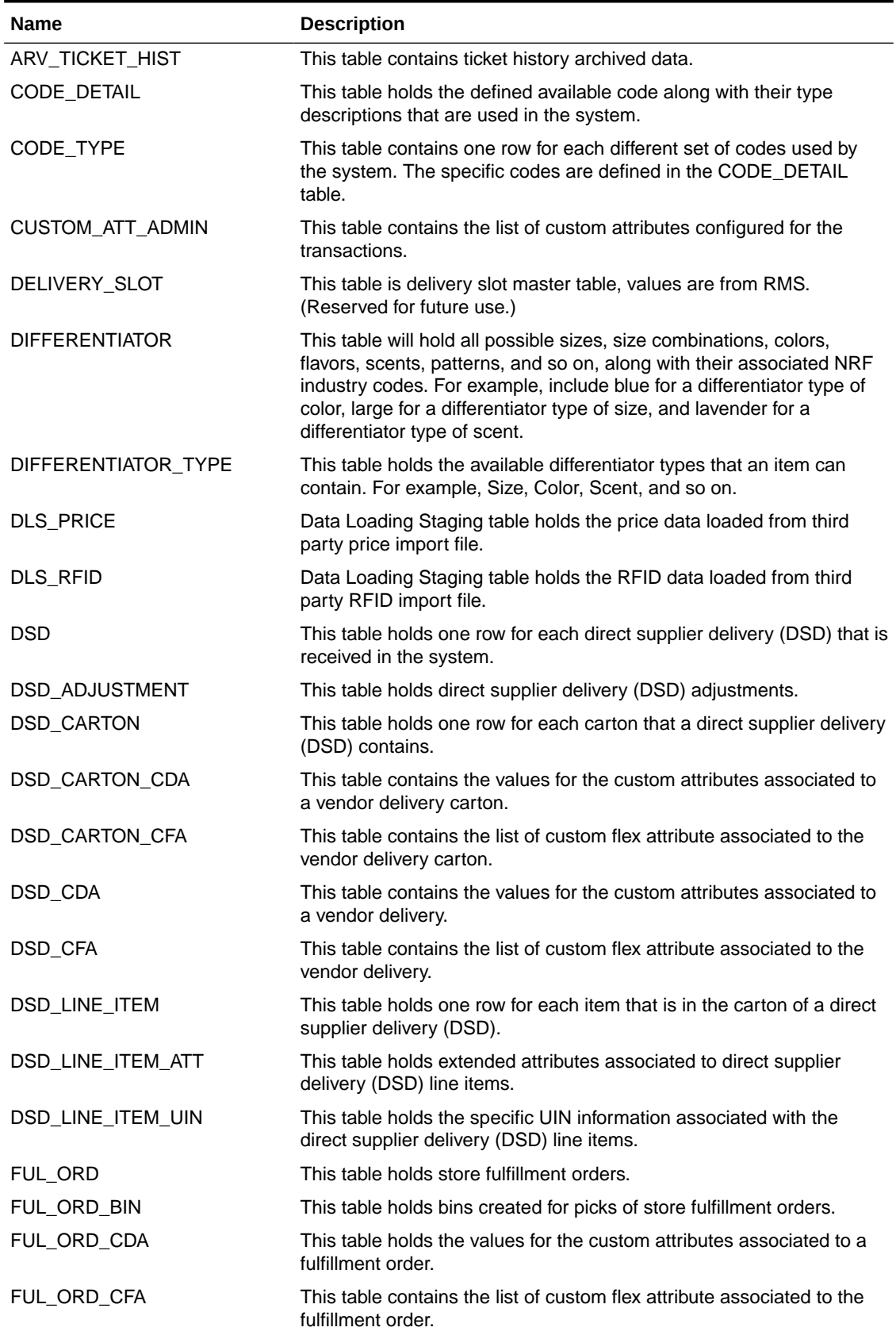

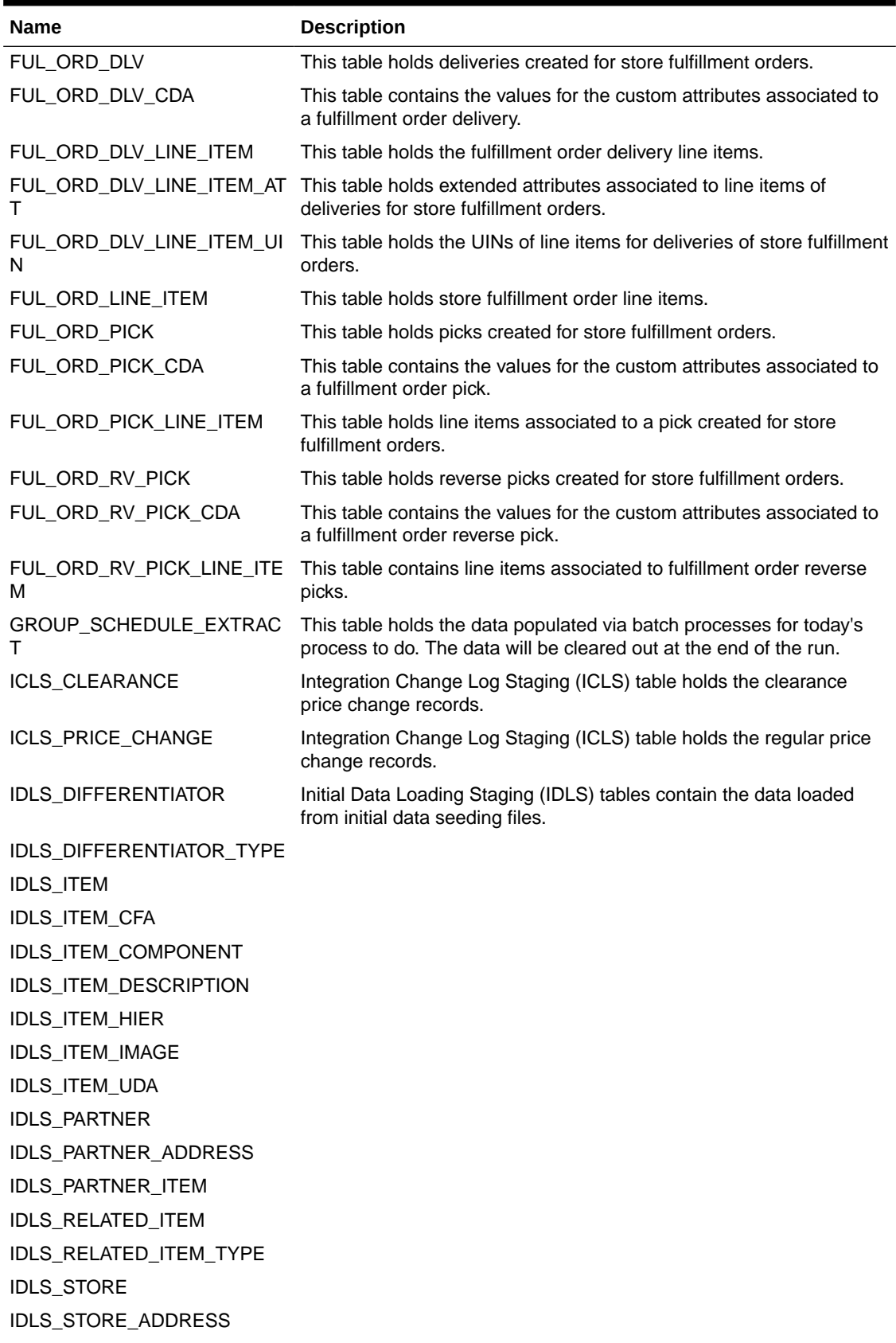

| <b>Name</b>                   | <b>Description</b>                                                                                                    |
|-------------------------------|----------------------------------------------------------------------------------------------------|
| IDLS_STORE_ITEM               |                                                                                                    |
| IDLS_STORE_ITEM_CFA           |                                                                                                    |
| IDLS_STORE_ITEM_PRICE         |                                                                                                    |
| IDLS_STORE_ITEM_PRICE_H<br>ST |                                                                                                    |
| IDLS_STORE_ITEM_STOCK         |                                                                                                    |
| IDLS_STORE_UIN_ADMIN_ITE<br>м |                                                                                                    |
| <b>IDLS_SUPPLIER</b>          |                                                                                                    |
| IDLS_SUPPLIER_ADDRESS         |                                                                                                    |
| IDLS_SUPPLIER_CFA             |                                                                                                    |
| IDLS_SUPPLIER_ITEM            |                                                                                                    |
| IDLS_SUPPLIER_ITEM_CTRY       |                                                                                                    |
| IDLS_SUPPLIER_ITEM_MFR        |                                                                                                    |
| IDLS_SUPPLIER_ITEM_UOM        |                                                                                                    |
| IDLS_SUPPLIER_ORG             |                                                                                                    |
| IDLS_SUPP_ITEM_CTRY_DIM       |                                                                                                    |
| IDLS_TRANSFER_ZONE            |                                                                                                    |
| IDLS_UDA                      |                                                                                                    |
| IDLS_UDA_LOV                  |                                                                                                    |
| IDLS_UOM_CLASS                |                                                                                                    |
| IDLS_UOM_CONVERSION           |                                                                                                    |
| IDLS_WAREHOUSE_ADDRES<br>S    |                                                                                                    |
| <b>IDLS WAREHOUSE ITEM</b>    |                                                                                                    |
| IDLS_WAREHOUSE_VIRTUAL        |                                                                                                    |
| IDL_CONTROL                   | This table holds the Initial Data Loading (IDL) control records.                                                                                           |
| IDL_CONTROL_DETAIL            | This table holds the Initial Data Loading control detail records.                                                                                          |
| IDL_LOG                       | This table holds the Initial Data Loading log records.                                                                                                    |
| IDL_TYPE                      | This table holds the Initial Data Loading module type records.                                                                                             |
| INV_ADJUST                    | This table holds the inventory adjustment records.                                                                                                    |
| INV_ADJUST_CDA                | This table holds the values for the custom attributes associated to<br>inventory adjustments.                                                              |
| INV_ADJUST_LINE_ITEM          | The table holds the item associated to the inventory adjustments.                                                                                          |
| INV_ADJUST_LINE_ITEM_ATT      | This table holds extended attributes associated to line items of<br>inventory adjustments.                                                                 |
| INV_ADJUST_LINE_ITEM_UIN      | This table holds the UIN associated to inventory adjustments.                                                                                              |
| INV_ADJUST_REASON             | This table holds the defined reason codes that are available for<br>attaching to a stock inventory adjustment. Each reason code contains<br>a disposition. |
| INV_ADJUST_TEMPLATE           | The table holds defined the inventory adjustment templates.                                                                                                |

**Table B-1 (Cont.) Tables**

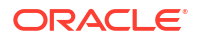

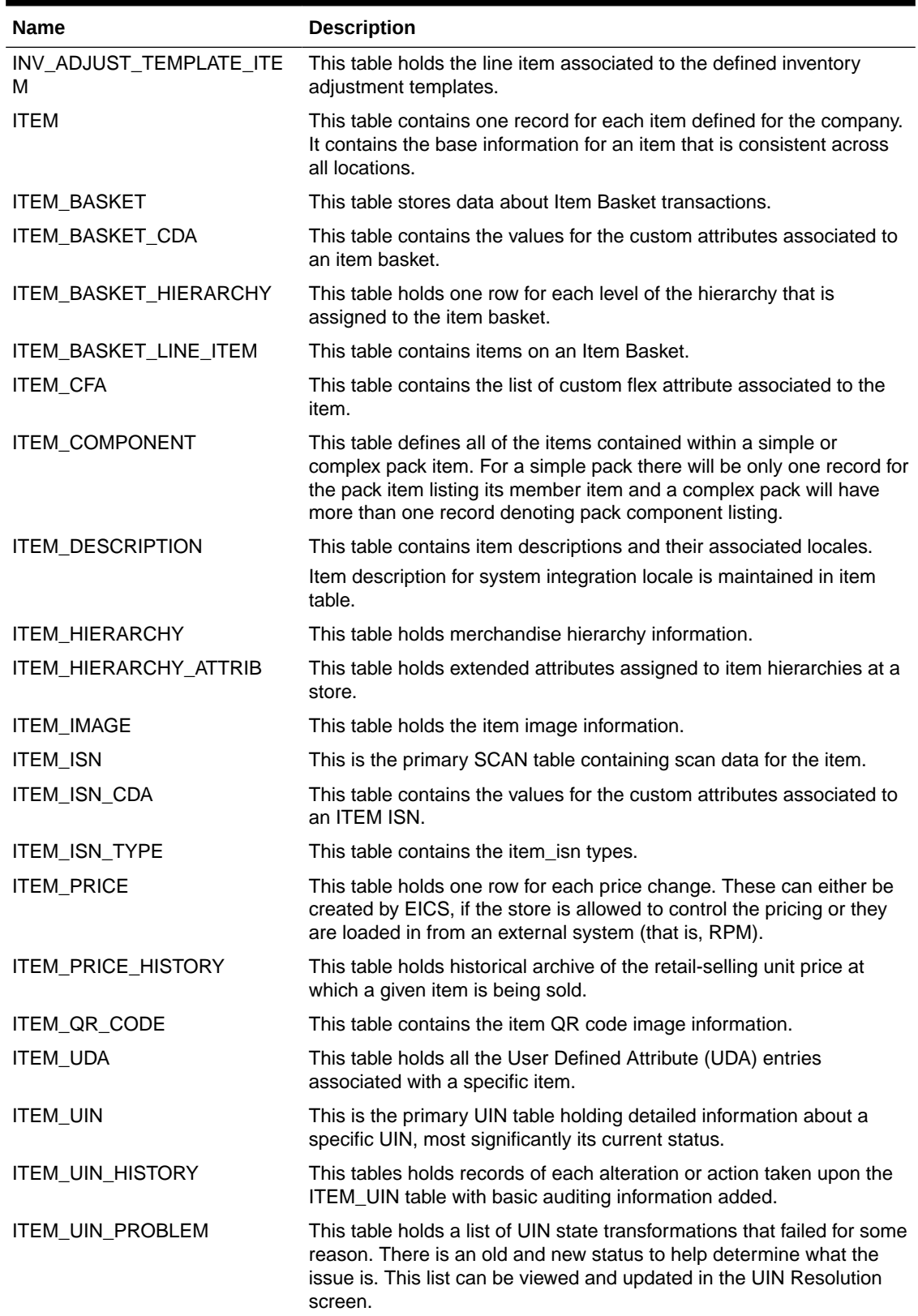

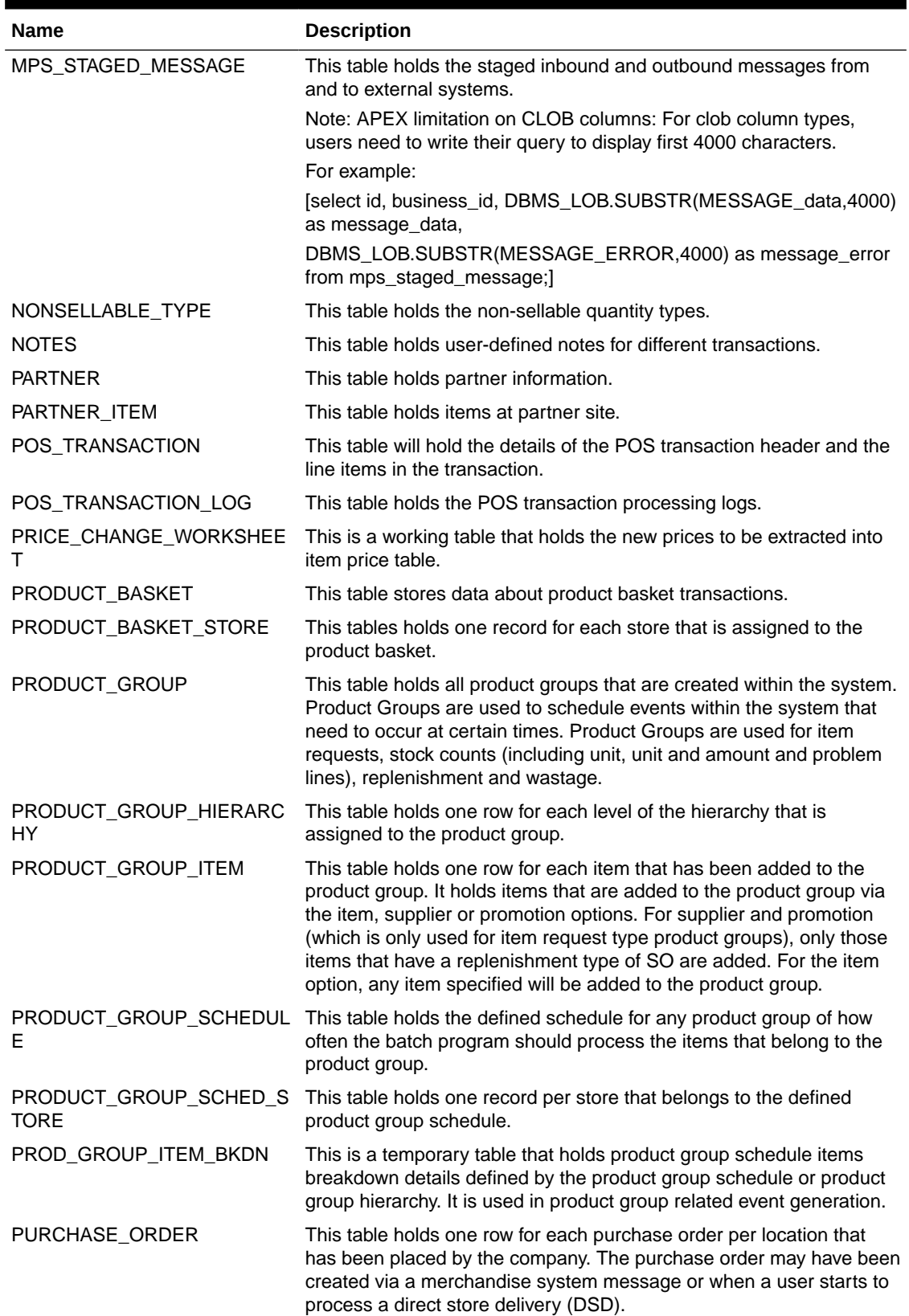

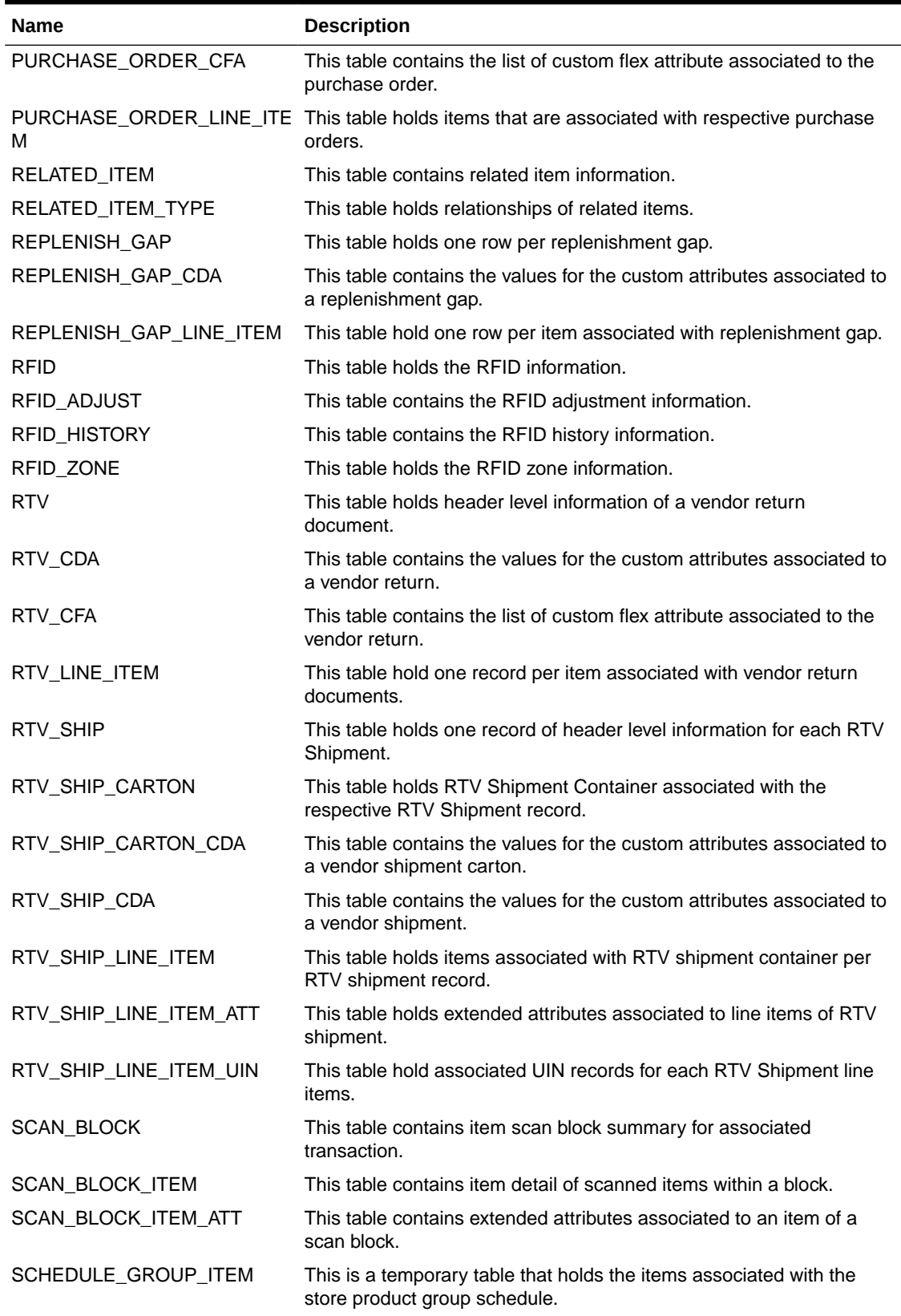

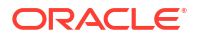

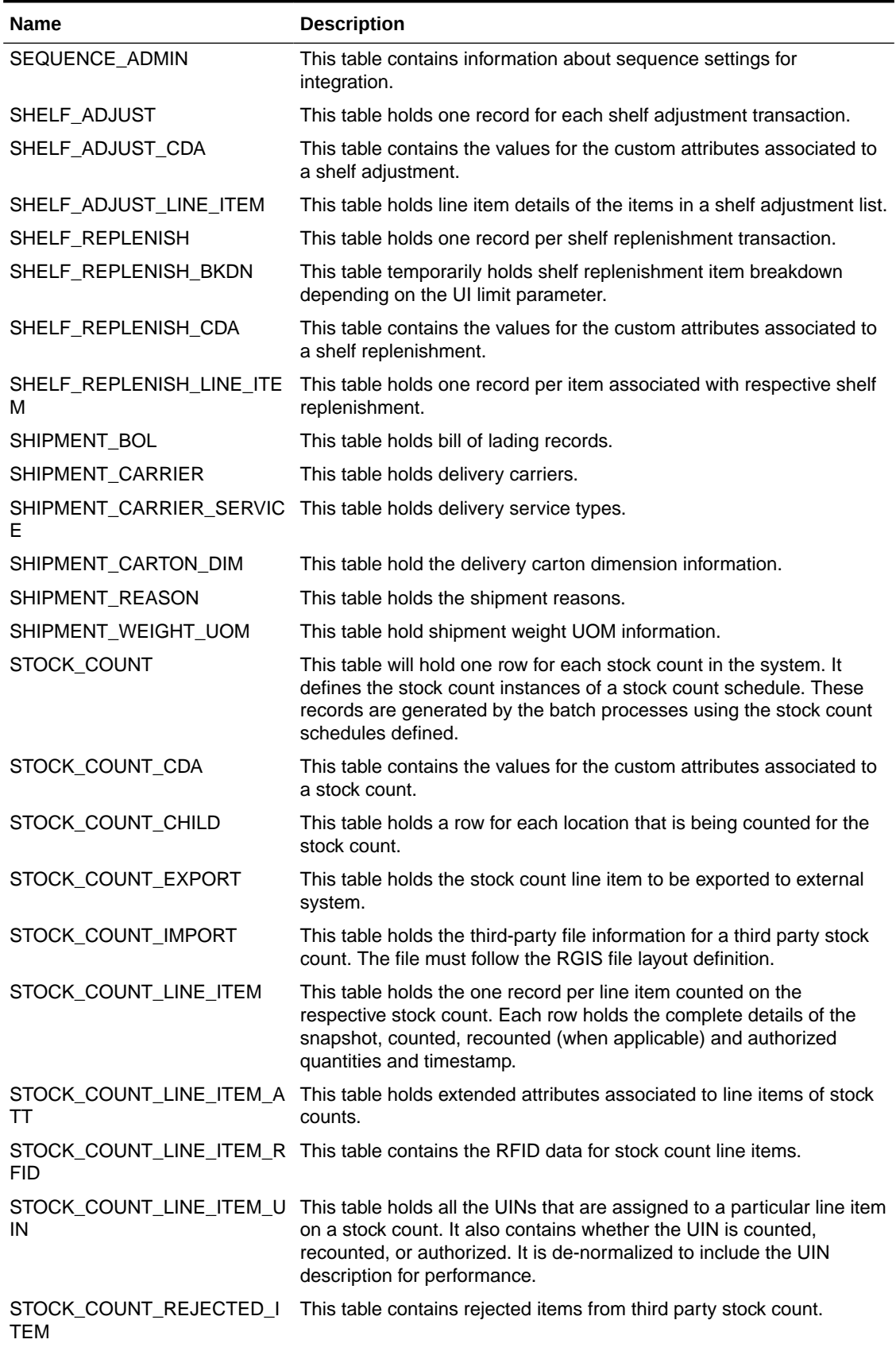

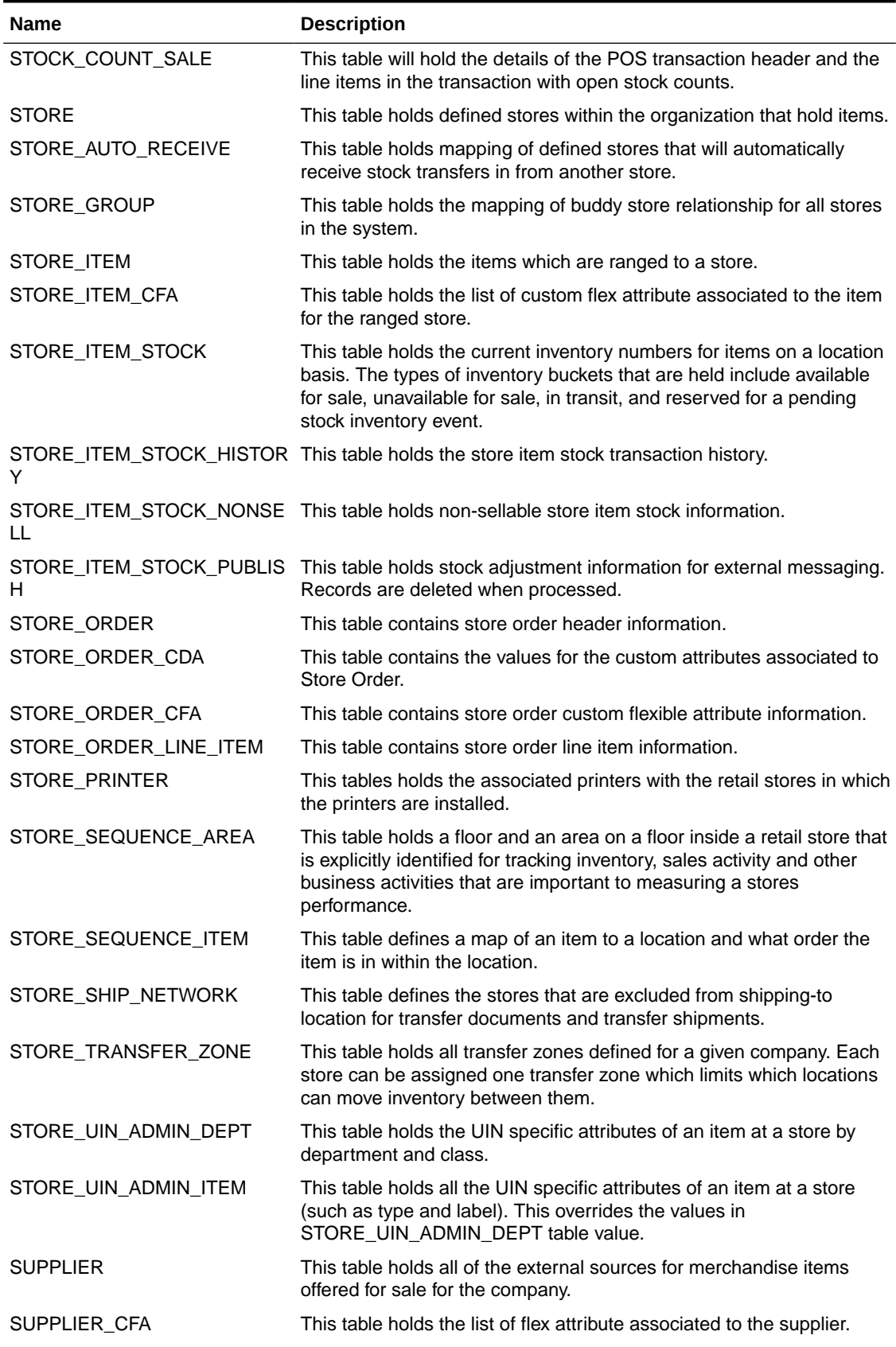

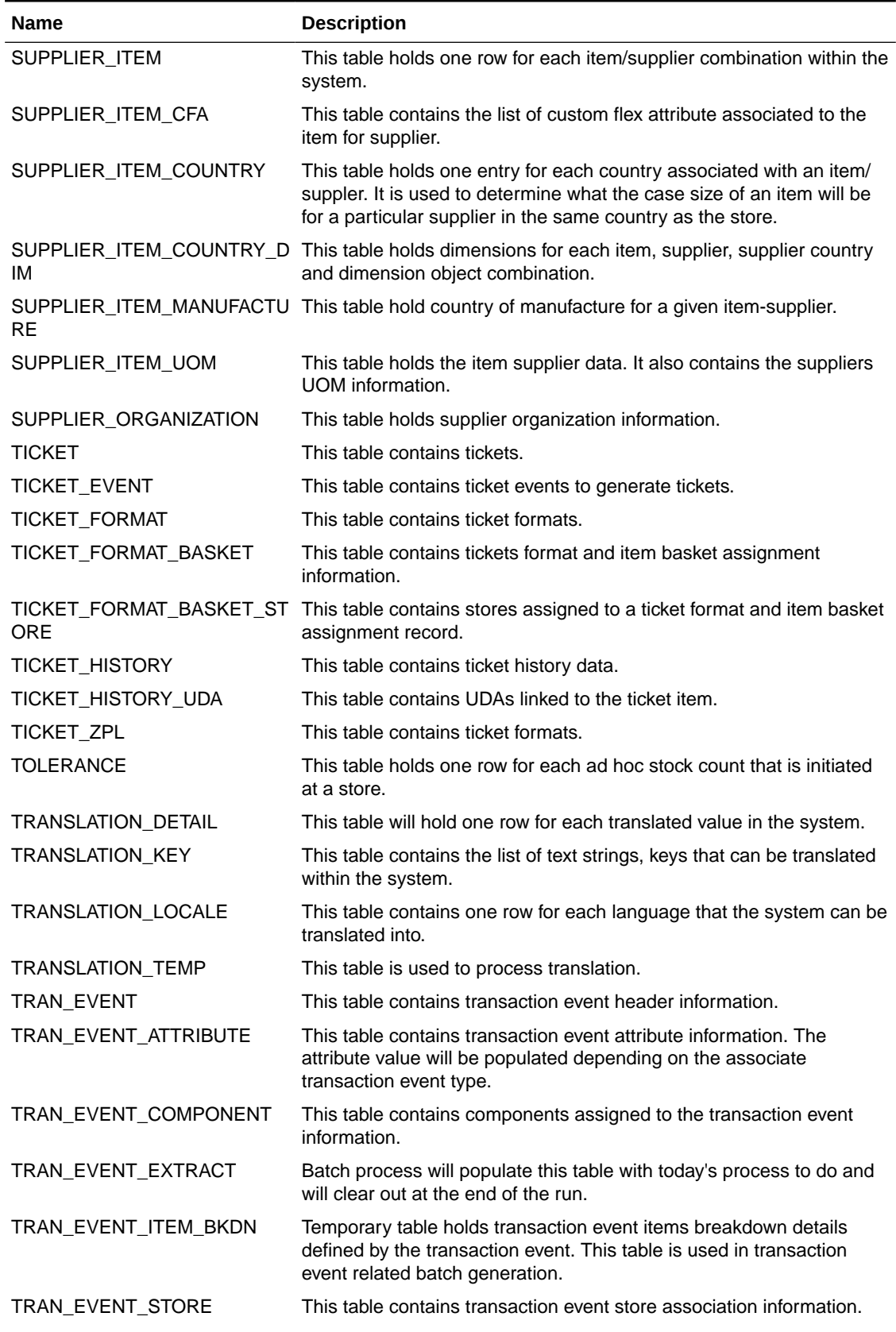

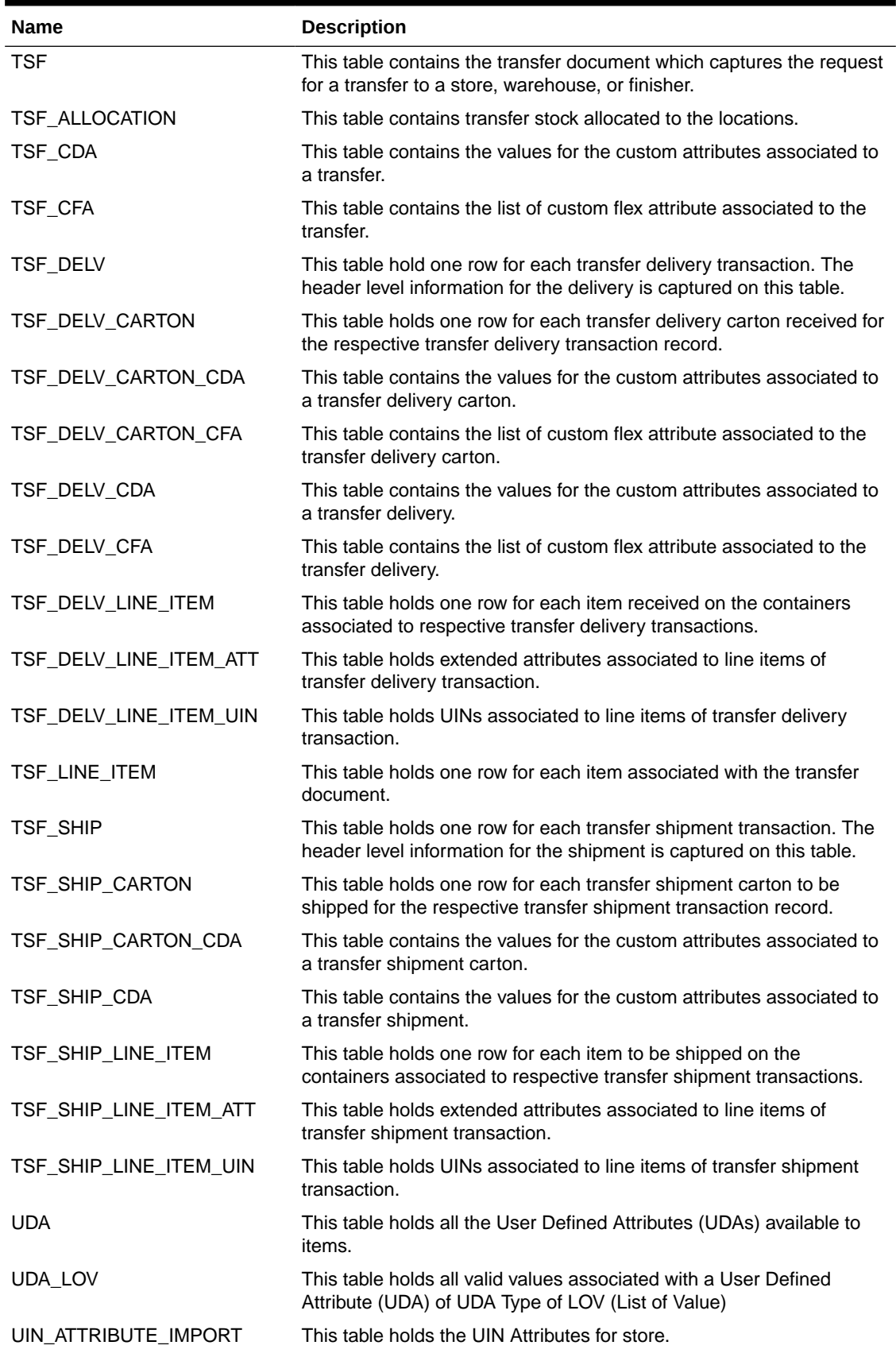

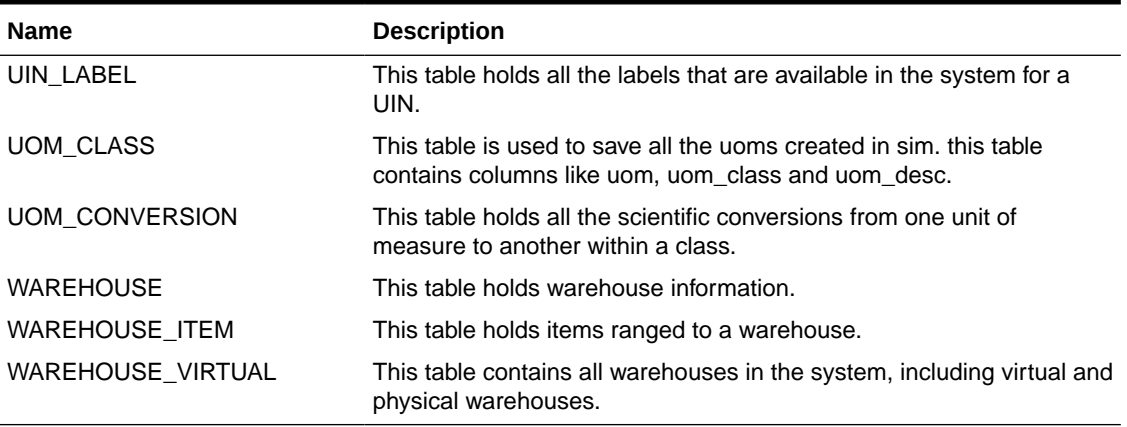

#### **Views**

#### **Table B-2 Views**

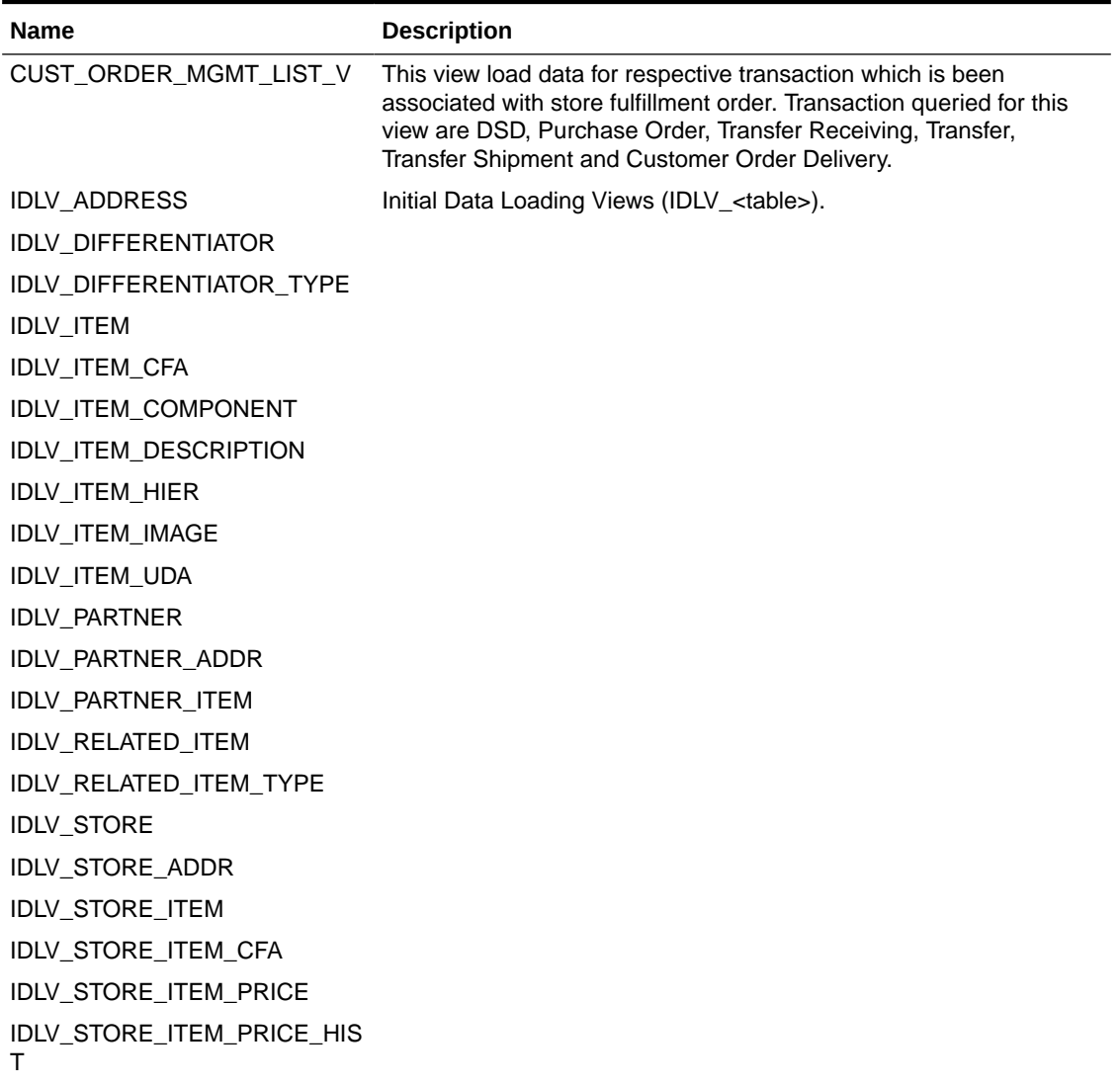

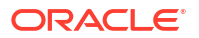

#### **Table B-2 (Cont.) Views**

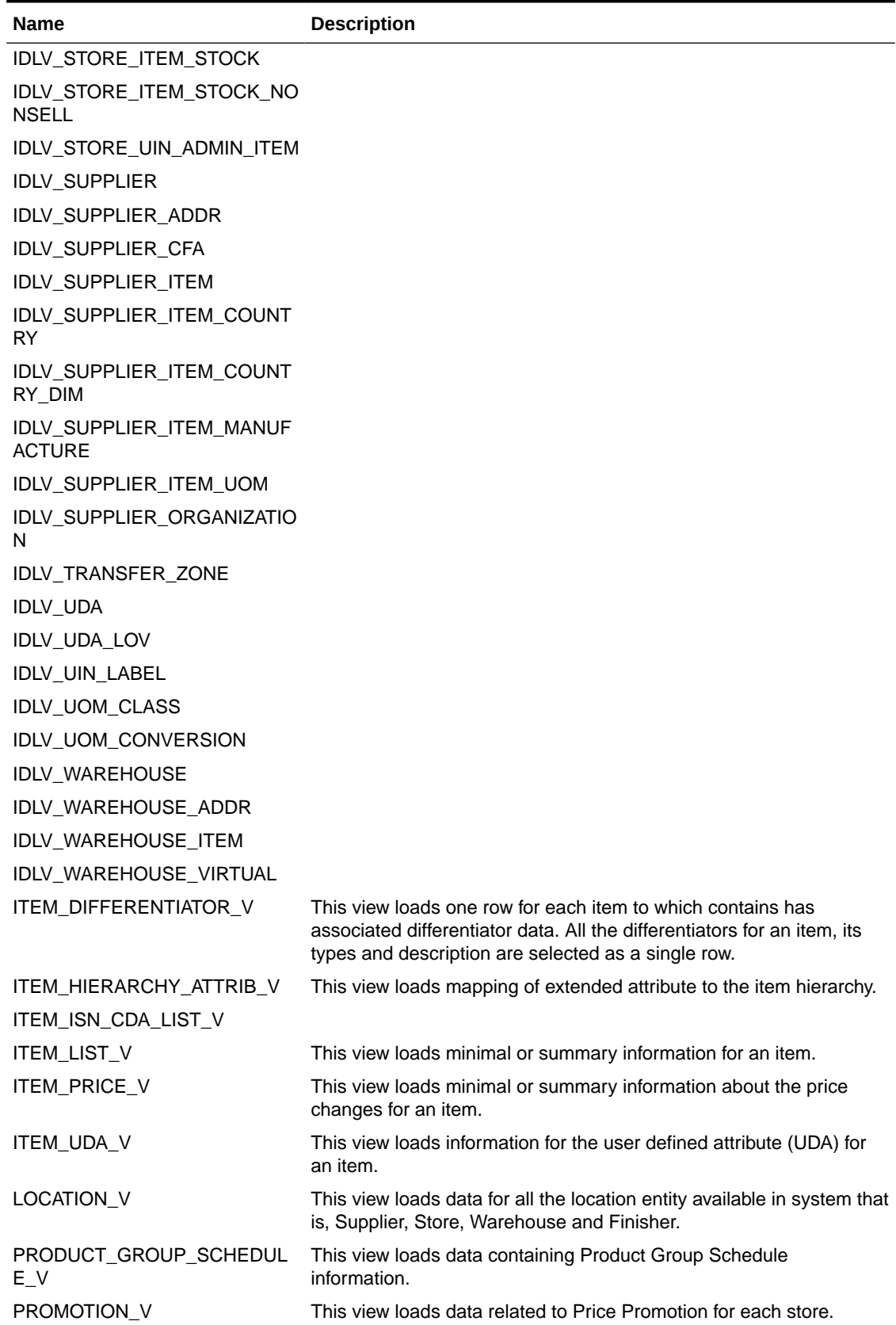

#### **Table B-2 (Cont.) Views**

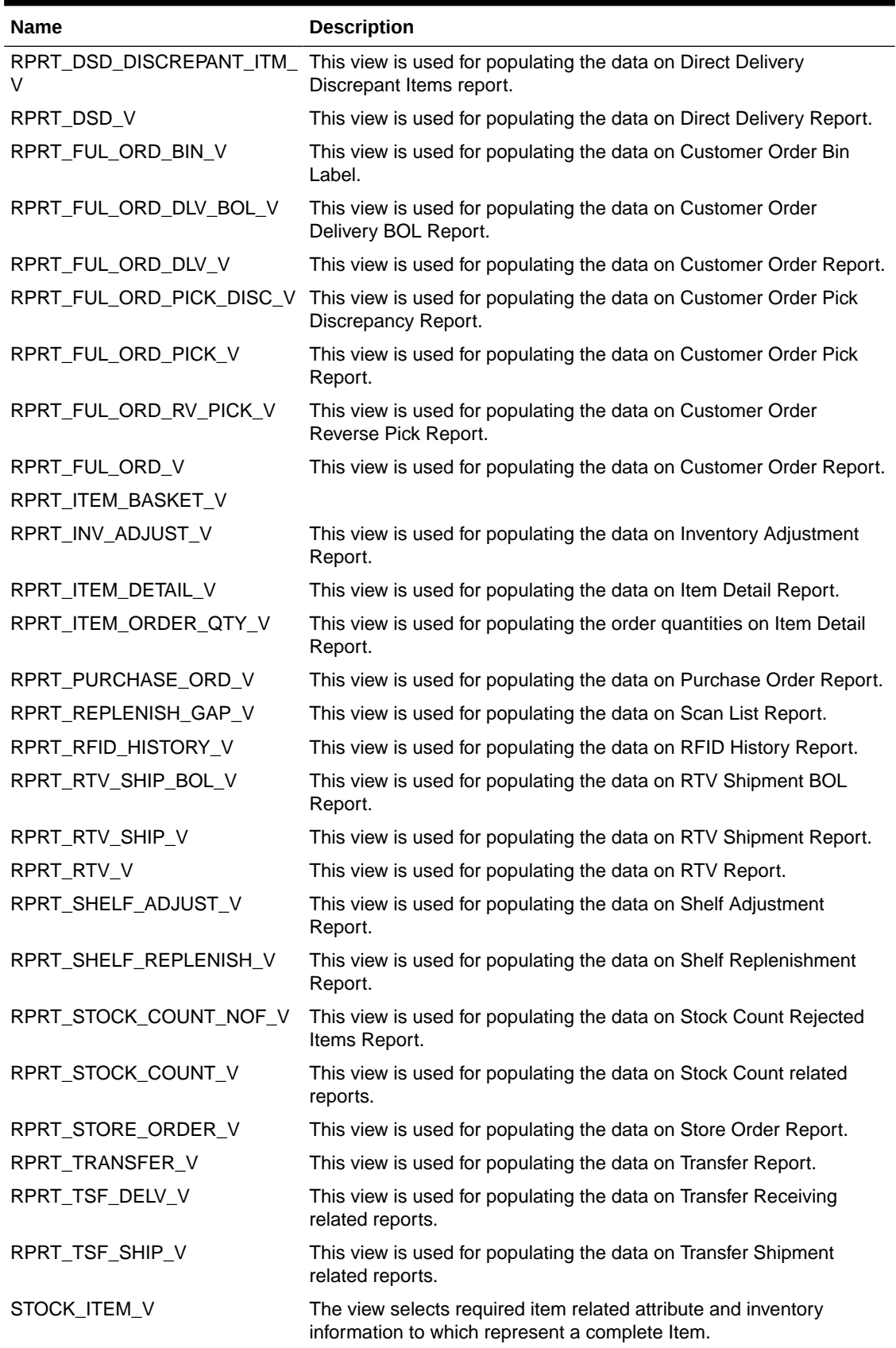

#### **Table B-2 (Cont.) Views**

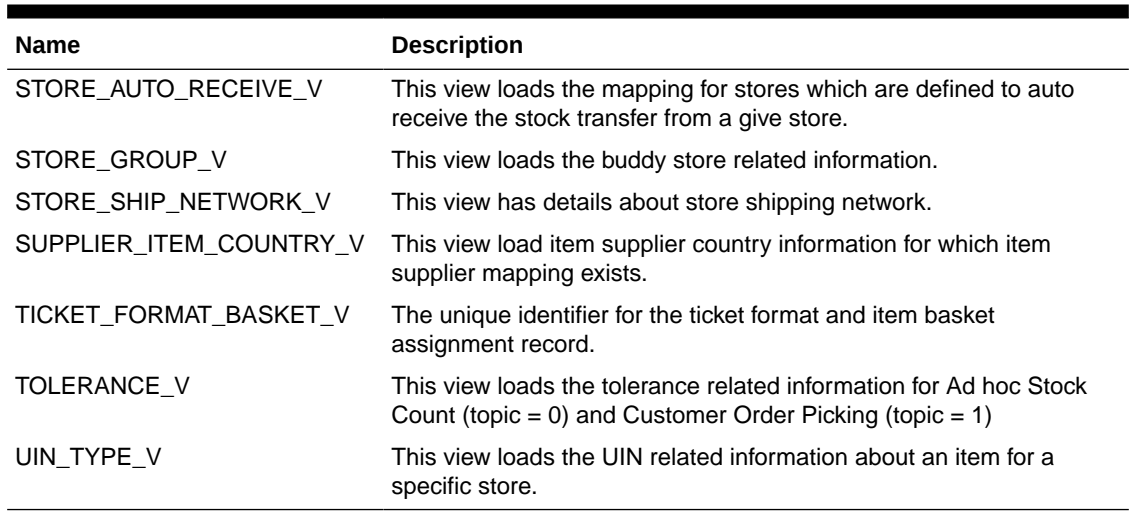

#### **Packages**

#### **Table B-3 Packages**

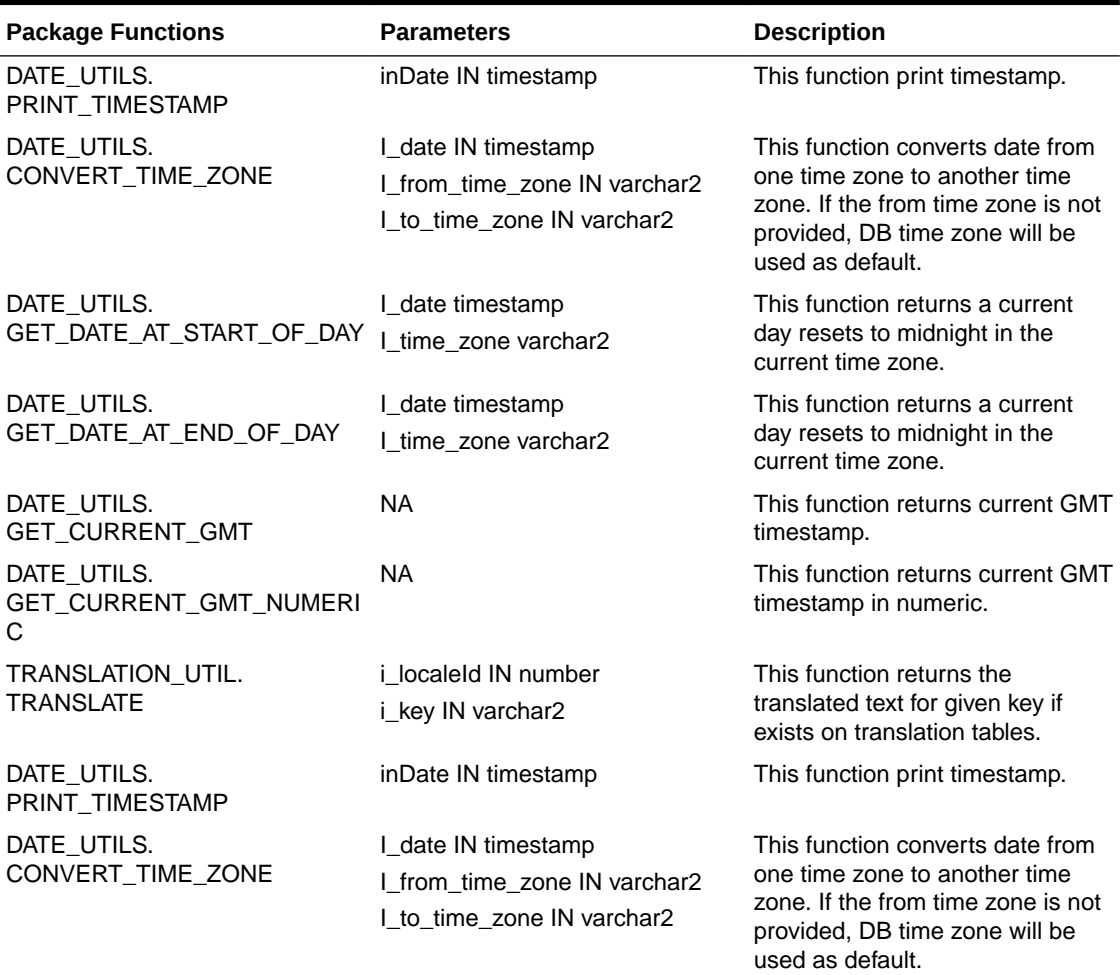

#### **Table B-3 (Cont.) Packages**

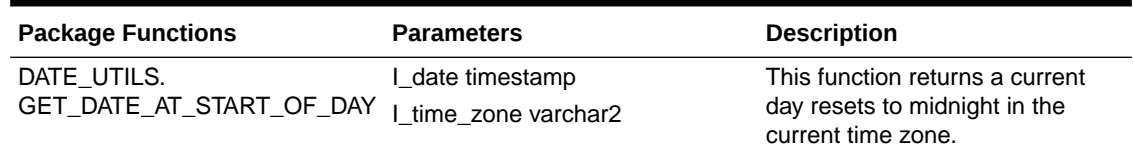

Use the links to get an in-depth knowledge about Oracle APEX features / components / configuration:

[APEX Documentation List](https://docs.oracle.com/en/database/oracle/application-express/20.2/index.html) [APEX Installation](https://docs.oracle.com/en/database/oracle/application-express/20.2/htmig/) [Application Builder User's Guide](https://docs.oracle.com/en/database/oracle/application-express/20.2/htmdb/index.html) [SQL Workshop Guide](https://docs.oracle.com/en/database/oracle/application-express/20.2/aeutl/index.html)

[End User's Guide](https://docs.oracle.com/en/database/oracle/application-express/20.2/aeeug/index.html)

To get started with and explore the feature on Oracle Application Express (APEX), visit the following site (free signup): <https://apex.oracle.com>

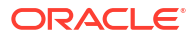